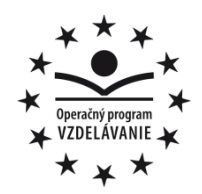

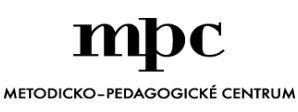

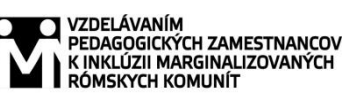

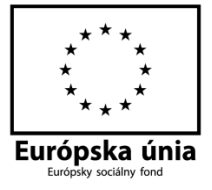

Moderné vzdelávanie pre vedomostnú spoločnosť / Projekt je spolufinancovaný zo zdrojov EÚ

Kód ITMS: 26130130051 číslo zmluvy: OPV/24/2011

**Metodicko – pedagogické centrum**

**Národný projekt**

## **VZDELÁVANÍM PEDAGOGICKÝCH ZAMESTNANCOV K INKLÚZII MARGINALIZOVANÝCH RÓMSKYCH KOMUNÍT**

**Mgr. Petra Komárová**

**Digitálny svet pre 8. ročník 2. časť**

**Rok vytvorenia:** 2013 **Oponentský posudok vypracoval:** RNDr. Katarína Golianová

**Vydavateľ:** Metodicko-pedagogické centrum, Ševčenkova 11, 850 01 Bratislava **Autor UZ:** Mgr. Petra Komárová Školská 9, Lovinobaňa, [petra.komarova@centrum.sk](mailto:petra.komarova@centrum.sk) **Názov: Digitálny svet pre 8. ročník, 2. časť**

#### **ISBN 978-80-8052-707-5**

Tento učebný zdroj bol vytvorený z prostriedkov projektu Vzdelávaním pedagogických zamestnancov k inklúzii marginalizovaných rómskych komunít. Projekt je spolufinancovaný zo zdrojov Európskej únie.

Text neprešiel štylistickou ani grafickou úpravou.

## **OBSAH**

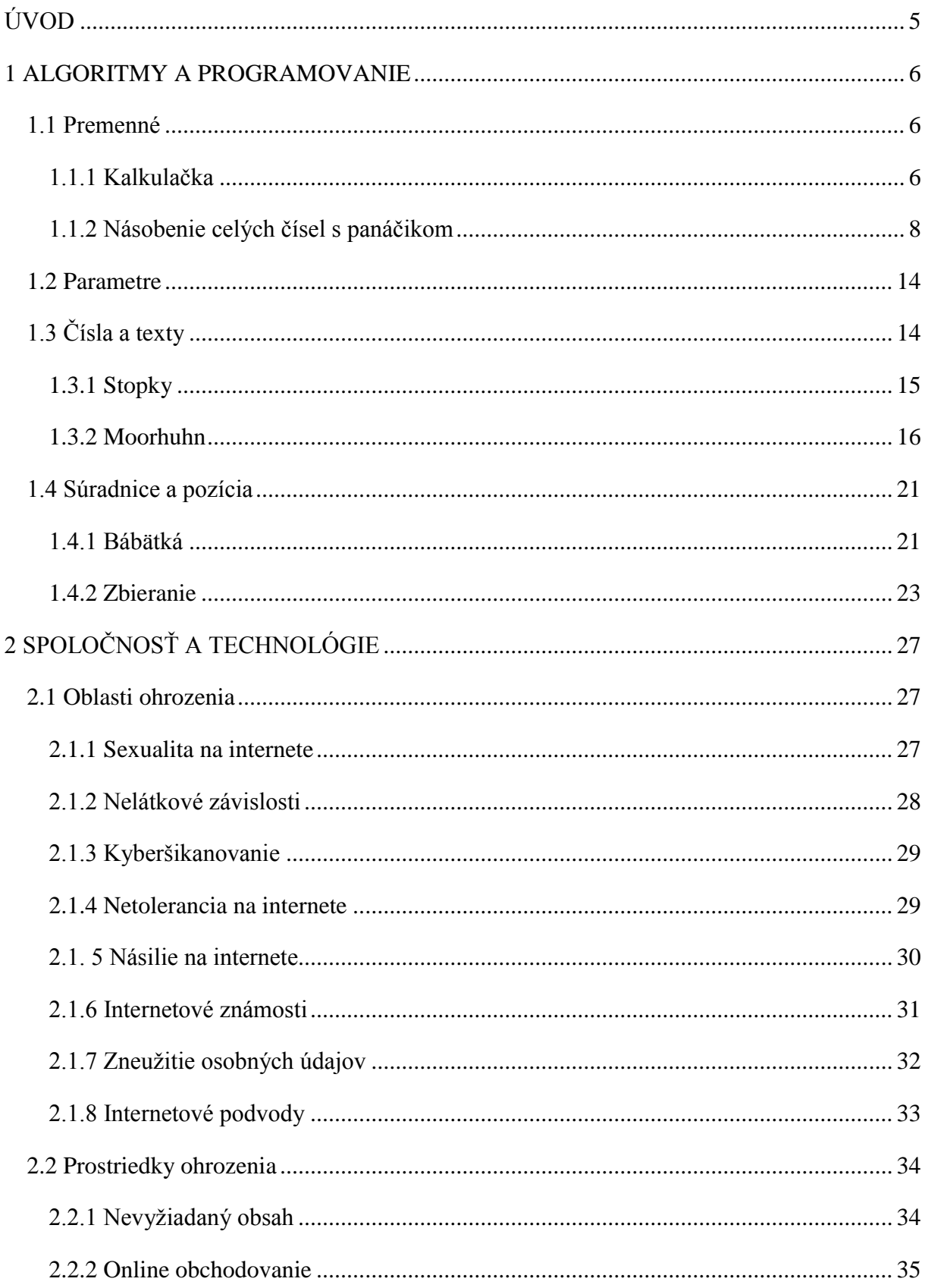

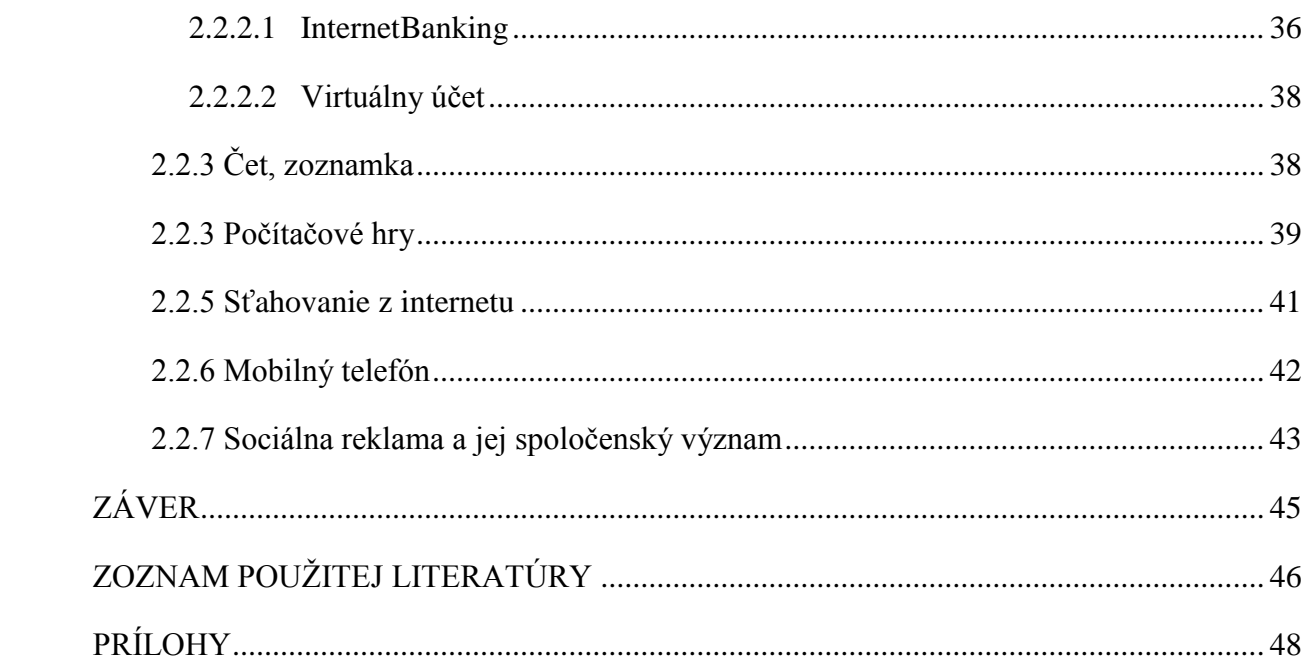

# <span id="page-4-0"></span>**ÚVOD**

Tento učebný zdroj je určený pre žiakov ôsmeho ročníka, ako učebný materiál na hodiny novovytvoreného predmetu Digitálny svet. Učebný zdroj je zostavený podľa osnov predmetu Digitálny svet vytvoreného na základe školského vzdelávacieho programu.

Prvá kapitola Algoritmy a programovanie je spracovaná do programovej podoby. Sú tu opísané jednotlivé programy, metodika ich tvorby a samozrejme nechýba ani vytvorený materiál na ich tvorbu a hotové, funkčné programy.

V druhej kapitole sa venujeme okruhu Spoločnosť a technológie, ktorá sa zaoberá bezpečnosťou hlavne detí na internete a pri práci s technikou.

## <span id="page-5-0"></span>**1 ALGORITMY A PROGRAMOVANIE**

#### <span id="page-5-1"></span>**1.1 Premenné**

Premenná je vlastne časť operačnej pamäte a každá má svoje meno. V Imagine vytvoríme premennú pomocou príkazu urob "cislo 5. V programe sa vytvorí globálna premenná cislo, ak ešte neexistovala a do tejto globálnej premennej E-EN Hlavné0kno B Stránka1 sa vloží číslo 5. Uvádzací znak " (úvodzovka) slúži na rozlíšenie ė G └─<del>─■</del> číslo slov (názvov) od príkazov.

Číslo 5 je teraz uložené v pamäti, no aby sme sa k nemu dostali potrebujeme poznať ďalší uvádzací znak : (dvojbodku). Napr.: *píš :cislo* (vypíše obsah, ktorý je vložený v premennej číslo).

Do premenných môžeme vkladať aj iné veci, ako napríklad slová, obrázky, zoznamy, atď.

Ukážeme si, ako do premennej vložiť obrázok. Najprv vytvoríme premennú s názvom žaba, ktorej musíme vytvoriť prázdny obrázok *urob "ţaba prazdnyObrazok*.

Až potom môžeme do tejto premennej vložiť obrázok, a to tak, že si túto premennú žaba najprv

otvoríme (Obr. 2) a dvojklikneme do bieleho priestoru pri nej (Obr. 3), čím sa otvorí grafický program LogoMotion.

V LogoMotion môžeme vytvoriť nový obrázok alebo použiť už vytvorený. Po dokončení obrázku zavrieme LogoMotion, potvrdíme áno a obrázok sa uloží do premennej.

## <span id="page-5-2"></span>**1.1.1 Kalkulačka**

V tomto programe ukážeme ako vytvoriť jednoduchú kalkulačku s použitím niekoľkých premenných.

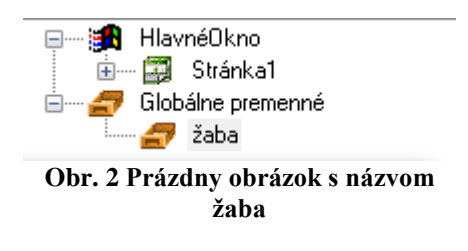

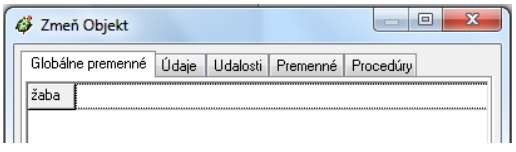

**Obr. 3 Otvorenie LogoMotion**

Globálne premenné **Obr. 1 Pamäť**

Budeme používať štyri premenné: a – bude si pamätať prvé číslo, b – bude si pamätať druhé číslo, operacia – bude si pamätať operáciu, vysledok – zapamätá si výsledok počítania.

Ako prvé nastavíme veľkosť stránky, pozadie a do pozadia vložíme textové pole text1, ktorý bude slúžiť ako displej. Ďalej treba do pozadia povkladať 19 tlačidiel, ktorým nastavíme veľkosť 30x30, pozíciu, popis a poprípade nastavíme obrázok, všetky obrázky k programu sa nachádzajú v priečinku Materiál/Kalkulačka.

| $x^2$ | $\sqrt{x}$ | $\mathbf{C}$ |
|-------|------------|--------------|
| 8     | 9          |              |
| 5     | 6          | *            |
| -2    | З          |              |
|       |            |              |
|       |            |              |

**Obr. 4 Kalkulačka**

Aby sa pri zatlačení tlačidla s číslom zobrazilo na displeji číslo, musíme každému tlačidlu t1 až t10 vytvoriť udalosť priZapnutí *pisaniedotextu "text1 pripis 1*, *pisaniedotextu "text1 pripis 2*, ... , *pisaniedotextu "text1 pripis 9* a *pisaniedotextu "text1 pripis 0*. Podobne nastavíme udalosť aj tlačidlu s desatinnou čiarkou *pisaniedotextu "text1 pripis* . , keďže ešte potrebujeme nastaviť tlačidlo C, ktoré bude mazať displej, aj jemu nastavíme udalosť priZapnutí *text1'nechHodnota "* .

Vpisovanie resp. pripisovanie do displeja máme zvládnuté, treba pristúpiť k úprave tlačidiel s matematickými operáciami. Vytvoríme procedúru pocitaj, ktorá bude rozhodovať, ktorá matematická operácia sa má vykonať a zobrazí výsledok na displeji.

```
viem pocitaj
```
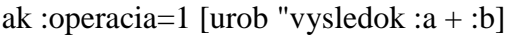

```
ak :operacia=2 [urob "vysledok :a - :b]
```

```
ak :operacia=3 [urob "vysledok :a * :b]
```

```
ak :operacia=4 [urob "vysledok :a / :b]
```

```
ak :operacia=5 [urob "vysledok :a * :a]
```

```
text1'nechhodnota :vysledok
```
## koniec

Potom ešte treba jednotlivým tlačidlám matematických operácií vytvoriť udalosť priZapnutí:

- delenie: urob "a text1 text1'nechhodnota " urob "operacia 4,
- násobenie: urob "a text1 text1'nechhodnota " urob "operacia 3,
- odčítanie: urob "a text1 text1'nechhodnota " urob "operacia 2,
- sčítanie: urob "a text1 text1'nechhodnota " urob "operacia 1,
- druhá mocnina: urob "a text1 text1'nechhodnota " urob "operacia 5,
- druhá odmocnina: urob "a text1 text1'nechhodnota sqrt :a.

Program je hotový, trba mu ešte povypínať plochu výpisov, pamäť, hlavný panel a uložiť ako .exe súbor.

#### <span id="page-7-0"></span>**1.1.2 Násobenie celých čísel s panáčikom**

Jednoduchý program s pohybujúcim sa panáčikom po číselnej osi. Tento program vznikol za účelom lepšieho pochopenia násobenia celých čísel na hodinách matematiky.

V programe používame štyri premenné:

- číslo nesie informáciu o type príkladu,
- činiteľ1 1. náhodné číslo pri násobení,
- $\bullet$  činiteľ2 2. náhodné číslo pri násobení,
- súčin výsledok násobenia.

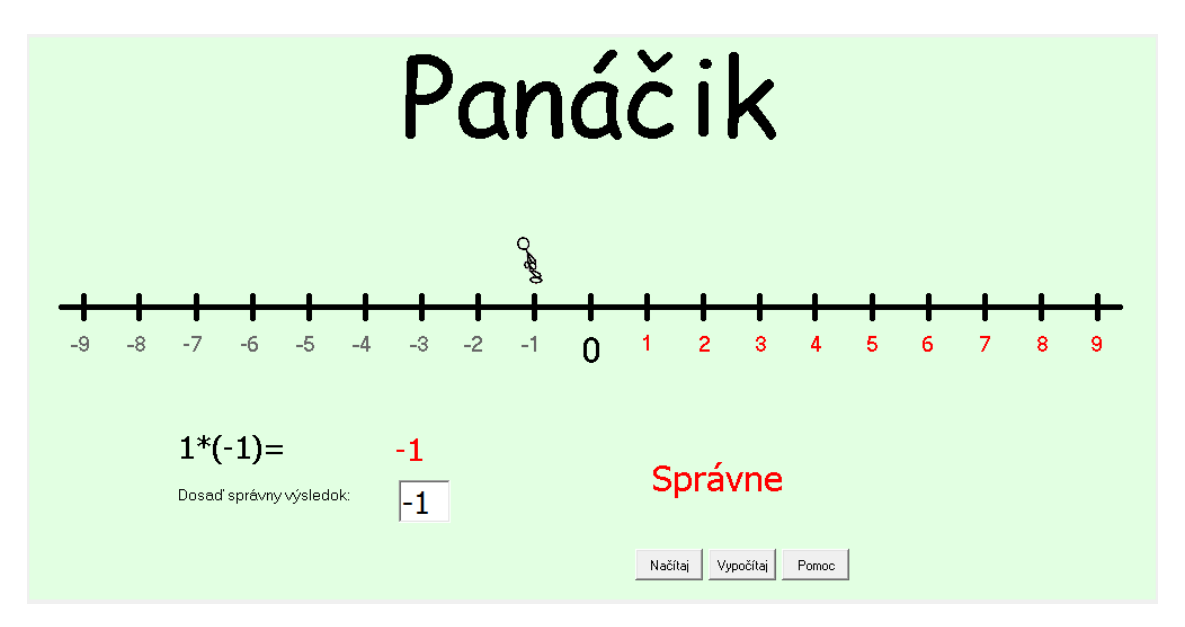

#### **Obr. 5 Panáčik**

Ako prvé načítame pozadie, ktoré sa nachádza v priečinku Materiál/Panáčik. Potom do pozadia vložíme tri tlačidlá t1 až t3, jednu korytnačku k1 a šesť textových polí text1 až text6. Korytnačke k1 vypneme pero, nastavíme domovskú pozíciu x 98, y 56 a tvar panáčika.

Aby sa načítal príklad, vytvoríme procedúru generujPriklad, ktorí vygeneruje náhodné čísla a zostaví zadanie príkladu, ktorý treba vypočítať.

```
viem generujPriklad
 urob "cislo 1 + nahodne 4 ak :cislo=1
       [urob "činiteľ1 0+náhodne 3
         urob " činiteľ 2 0+náhodne 2 
         urob "súčin (slovo : činiteľ1*: činiteľ2) 
         text2'nechHodnota (slovo : činiteľ1 "* : činiteľ2 "=) 
        ]
    ak :cislo=2
       [urob " činiteľ1 1+náhodne 3 
          urob " činiteľ2 1+náhodne 3 
          urob "súčin (slovo : činiteľ1*: činiteľ2) 
       text2'nechHodnota (slovo "- : činiteľ1 "* "( "- : činiteľ2 ") "=) 
       ]
    ak :cislo=3
       [urob " činiteľ1 0+náhodne 4
          urob " činiteľ2 1+náhodne 3 
         ak : činiteľ1 \le 0 [urob "súčin (slovo "- : činiteľ1*: činiteľ2)] 
         ak : činiteľ1=0 [urob "súčin (slovo : činiteľ1*: činiteľ2)] 
          text2'nechHodnota (slovo : činiteľ1 "* "( "- : činiteľ2 ") "=) 
       ]
    ak :cislo=4
       [urob " činiteľ1 1+náhodne 3
          urob " činiteľ2 1+náhodne 3 
          urob "súčin (slovo "- : činiteľ1*: činiteľ2) 
          text2'nechHodnota (slovo "- : činiteľ1 "* : činiteľ2 "=) 
       ]
koniec
```
Vygeneruje príklady:

+ . + = Panáčik sa pohybuje doprava, ide vpred,

- . = Panáčik sa pohybuje doľava, ide vzad,
- + . = Panáčik sa pohybuje doľava, ide vpred,
- . + = Panáčik sa pohybuje doprava, ide vzad.

Procedúra vypocitaj vypočíta zadaný príklad, pričom sa bude panáčik pohybovať po číselnej osi podľa zadaných podmienok.

```
viem vypocitaj
   ak :cislo=1
   \sqrt{ } ak :činiteľ1=1 
       \sqrt{2} ak :činiteľ2=0 [domov nechSmer 90]
         ak :činiteľ2=1 [opakuj 10 [nechSmer 90 do 5 cakaj 50]]
         ak :činiteľ2=2 [opakuj 20 [nechSmer 90 do 5 cakaj 50]]
         ak :činiteľ2=3 [opakuj 30 [nechSmer 90 do 5 cakaj 50]]
         ak :činiteľ2=4 [opakuj 40 [nechSmer 90 do 5 cakaj 50]]
         ak :činiteľ2=5 [opakuj 50 [nechSmer 90 do 5 cakaj 50]]
    ]
      ak :činiteľ1=2 
       \sqrt{2} ak :činiteľ2=0 [domov nechSmer 90]
         ak :činiteľ2=1 [opakuj 2 [opakuj 10 [nechSmer 90 do 5 cakaj 50]cakaj 100]]
         ak :činiteľ2=2 [opakuj 2 [opakuj 20 [nechSmer 90 do 5 cakaj 50]cakaj 100]]
         ak :činiteľ2=3 [opakuj 2 [opakuj 30 [nechSmer 90 do 5 cakaj 50]cakaj 100]]
         ak :činiteľ2=4 [opakuj 80 [nechSmer 90 do 5 cakaj 50]]
         ak :činiteľ2=5 [opakuj 100 [nechSmer 90 do 5 cakaj 50]]
        ]
     ak :činiteľ1=3
       \lceil ak :činiteľ2=0 [domov nechSmer 90]
         ak :činiteľ2=1 [opakuj 3 [opakuj 10 [nechSmer 90 do 5 cakaj 50]cakaj 100]]
         ak :činiteľ2=2 [opakuj 3 [opakuj 20 [nechSmer 90 do 5 cakaj 50]cakaj 100]]
         ak :činiteľ2=3 [opakuj 3 [opakuj 30 [nechSmer 90 do 5 cakaj 50]cakaj 100]]
         ak :činiteľ2=4 [opakuj 120 [nechSmer 90 do 5 cakaj 50]]
         ak :činiteľ2=5 [opakuj 150 [nechSmer 90 do 5 cakaj 50]]
```

```
]
    ]
   ak :cislo=2
   \sqrt{ } ak :činiteľ1=1 
       \sqrt{ } ak :činiteľ2=0 [domov]
         ak :činiteľ2=1 [pre [k1] [nechSmer 270 opakuj 10 [vz 5 cakaj 50]]]
         ak :činiteľ2=2 [pre [k1] [nechSmer 270 opakuj 20 [vz 5 cakaj 50]]]
         ak :initeľ2=3 [pre [k1] [nechSmer 270 opakuj 30 [vz 5 cakaj 50]]]
         ak :činiteľ2=4 [pre [k1] [nechSmer 270 opakuj 40 [vz 5 cakaj 50]]]
         ak :činiteľ2=5 [pre [k1] [nechSmer 270 opakuj 50 [vz 5 cakaj 50]]]
        ]
     ak :činiteľ1=2 
       \sqrt{2} ak :činiteľ2=0 [domov]
         ak :činiteľ2=1 [pre [k1] [nechSmer 270 opakuj 2 [opakuj 10 [vz 5 cakaj 50]cakaj 
         100]]]
         ak :činiteľ2=2 [pre [k1] [nechSmer 270 opakuj 2 [opakuj 20 [vz 5 cakaj 50]cakaj 
         100]]]
         ak :činiteľ2=3 [pre [k1] [nechSmer 270 opakuj 2 [opakuj 30 [vz 5 cakaj 50]cakaj 
         100]]]
         ak :činiteľ2=4 [pre [k1] [nechSmer 270 opakuj 80 [vz 5 cakaj 50]]]
         ak :činiteľ2=5 [pre [k1] [nechSmer 270 opakuj 100 [vz 5 cakaj 50]]]
        ]
     ak :činiteľ1=3 
       \sqrt{2} ak :činiteľ2=0 [domov]
         ak :činiteľ2=1 [pre [k1] [nechSmer 270 opakuj 3 [opakuj 10 [vz 5 cakaj 50]cakaj 
         100]]]
         ak :činiteľ2=2 [pre [k1] [nechSmer 270 opakuj 3 [opakuj 20 [vz 5 cakaj 50]cakaj 
         100]]]
         ak :činiteľ2=3 [pre [k1] [nechSmer 270 opakuj 3 [opakuj 30 [vz 5 cakaj 50]cakaj 
         100]]]
         ak :činiteľ2=4 [pre [k1] [nechSmer 270 opakuj 120 [vz 5 cakaj 50]]]
         ak :činiteľ2=5 [pre [k1] [nechSmer 270 opakuj 150 [vz 5 cakaj 50]]]
 ]
```

```
 ]
  ak :cislo=3
   \sqrt{ } ak :činiteľ1=1 
       \sqrt{ } ak :činiteľ2=0 [domov nechSmer 90]
         ak :činiteľ2=1 [nechSmer 270 opakuj 10 [do 5 cakaj 50]] 
         ak :činiteľ2=2 [nechSmer 270 opakuj 20 [do 5 cakaj 50]]
         ak :činiteľ2=3 [nechSmer 270 opakuj 30 [do 5 cakaj 50]]
         ak :činiteľ2=4 [nechSmer 270 opakuj 40 [do 5 cakaj 50]]
         ak :činiteľ2=5 [nechSmer 270 opakuj 50 [do 5 cakaj 50]]
 ]
      ak :činiteľ1=2 
       \lceil ak :činiteľ2=0 [domov nechSmer 90]
         ak :činiteľ2=1 [nechSmer 270 opakuj 2 [opakuj 10 [do 5 cakaj 50]cakaj 100]] 
         ak :činiteľ2=2 [nechSmer 270 opakuj 2 [opakuj 20 [do 5 cakaj 50]cakaj 100]]
         ak :činiteľ2=3 [nechSmer 270 opakuj 2 [opakuj 30 [do 5 cakaj 50]cakaj 100]]
         ak :činiteľ2=4 [nechSmer 270 opakuj 80 [do 5 cakaj 50]]
         ak :činiteľ2=5 [nechSmer 270 opakuj 100 [do 5 cakaj 50]]
 ]
      ak :činiteľ1=3 
       \sqrt{2} ak :činiteľ2=0 [domov nechSmer 90]
         ak :činiteľ2=1 [nechSmer 270 opakuj 3 [opakuj 10 [do 5 cakaj 50]cakaj 100]] 
         ak :činiteľ2=2 [nechSmer 270 opakuj 3 [opakuj 20 [do 5 cakaj 50]cakaj 100]]
         ak :činiteľ2=3 [nechSmer 270 opakuj 3 [opakuj 30 [do 5 cakaj 50]cakaj 100]]
         ak :činiteľ2=4 [nechSmer 270 opakuj 120 [do 5 cakaj 50]]
         ak :činiteľ2=5 [nechSmer 270 opakuj 150 [do 5 cakaj 50]]
        ] 
   ]
  ak :cislo=4
  \sqrt{ } ak :činiteľ1=1 
\begin{bmatrix} 1 & 1 \\ 1 & 1 \end{bmatrix}
```

```
 ak :činiteľ2=0 [domov]
```
]

```
 ak :činiteľ2=1 [pre [k1] [nechSmer 90 opakuj 10 [vz 5 cakaj 50]]]
         ak :činiteľ2=2 [pre [k1] [nechSmer 90 opakuj 20 [vz 5 cakaj 50]]]
         ak :činiteľ2=3 [pre [k1] [nechSmer 90 opakuj 30 [vz 5 cakaj 50]]]
         ak :činiteľ2=4 [pre [k1] [nechSmer 90 opakuj 40 [vz 5 cakaj 50]]]
         ak :činiteľ2=5 [pre [k1] [nechSmer 90 opakuj 50 [vz 5 cakaj 50]]]
        ]
      ak :činiteľ1=2 
       \lceil ak :činiteľ2=0 [domov]
         ak :činiteľ2=1 [pre [k1] [nechSmer 90 opakuj 2 [opakuj 10 [vz 5 cakaj 50]cakaj 
          100]]]
         ak :činiteľ2=2 [pre [k1] [nechSmer 90 opakuj 2 [opakuj 20 [vz 5 cakaj 50]cakaj 
          100]]]
         ak :činiteľ2=3 [pre [k1] [nechSmer 90 opakuj 2 [opakuj 30 [vz 5 cakaj 50]cakaj 
         100]]]
         ak :činiteľ2=4 [pre [k1] [nechSmer 90 opakuj 80 [vz 5 cakaj 50]]]
         ak :činiteľ2=5 [pre [k1] [nechSmer 90 opakuj 100 [vz 5 cakaj 50]]]
        ]
      ak :činiteľ1=3 
       \sqrt{2} ak :činiteľ2=0 [domov]
         ak :činiteľ2=1 [pre [k1] [nechSmer 90 opakuj 3 [opakuj 10 [vz 5 cakaj 50]cakaj 
          100]]]
         ak :činiteľ2=2 [pre [k1] [nechSmer 90 opakuj 3 [opakuj 20 [vz 5 cakaj 50]cakaj 
          100]]]
         ak :činiteľ2=3 [pre [k1] [nechSmer 90 opakuj 3 [opakuj 30 [vz 5 cakaj 50]cakaj 
          100]]]
         ak :činiteľ2=4 [pre [k1] [nechSmer 90 opakuj 120 [vz 5 cakaj 50]]]
         ak :činiteľ2=5 [pre [k1] [nechSmer 90 opakuj 150 [vz 5 cakaj 50]]]
        ]
koniec
```
Tlačidlu t1 napíšeme do popisu Načítaj a vytvoríme udalosť priZapnutí *domov generujPriklad text1'skryMa text5'nechHodnota 0 text4'nechHodnota " text3'nechHodnota "* . Talčidlu t2 napíšeme do popisu Vypočítaj a vytvoríme udalosť priZapnutí *ak text5 = 0 [vypocitaj cakaj 200 text1'nechHodnota ( slovo :sucin ) text1'ukazMa text5'nechHodnota + 1]* 

*ak2 text1 <> text3 [text4'nechHodnota "Nesprávne hrajZvuk "beepbeep.wav]*  [text4'nechHodnota "Správne]. Text5 slúži iba na to, aby sme počas výpočtu (pohybu panáčika) nezačali výpočet znovu, lebo by panáčik zašiel na zlú pozíciu. Pri stalčení tlačidla sa porovná vpísaný výsledok so správnym výsledkom. Ak je príklad vypočítaný správne zobrazí sa text4 s nápisom *Správne*, inak s nápisom *Nesprávne* a zatrúbi klaksón.

#### <span id="page-13-0"></span>**1.2 Parametre**

Parameter je v podstate premenná zadaná (napísaná) za menom príkazu.

Aj naše vytvorené príkazy (procedúry) sa môžu stať príkazmi s premennými vlastnosťami – mení sa nejaká časť príkazu podľa premennej. Napr.: výška stromu, farba pera, ...

Procedúra stvorec s parametrom, kde sa mení dĺžka strany, by mohla vyzerať takto.

```
viem stvorec :d
opakuj 4 [ do :d vp 90 ]
koniec
```
Procedúru zavoláme tak, že do príkazového riadka vpíšeme napr.: stvorec 50.

## <span id="page-13-1"></span>**1.3 Čísla a texty**

V tejto časti si popíšeme ako vypisovať text a čísla do textových polí. Číslo vypíšeme jednoducho *text1'nechHodnota 10*, keď potrebujeme vypísať slovo, musíme použiť úvodzovky hore *text1'nechHodnota "Ahoj.* Ale do textových polí sa dajú vypisovať aj celé vety, a to *text1'nechHodnota "|Ahoj človeče.|.*

Keby sme do textového poľa chceli niečo pripísať už za napísané slovo, môžeme na to pouţiť takýto príkaz *pisaniedotextu "text1 pripis 1*.

## <span id="page-14-0"></span>**1.3.1 Stopky**

Jednoduchý program, ktorý imituje stopky.

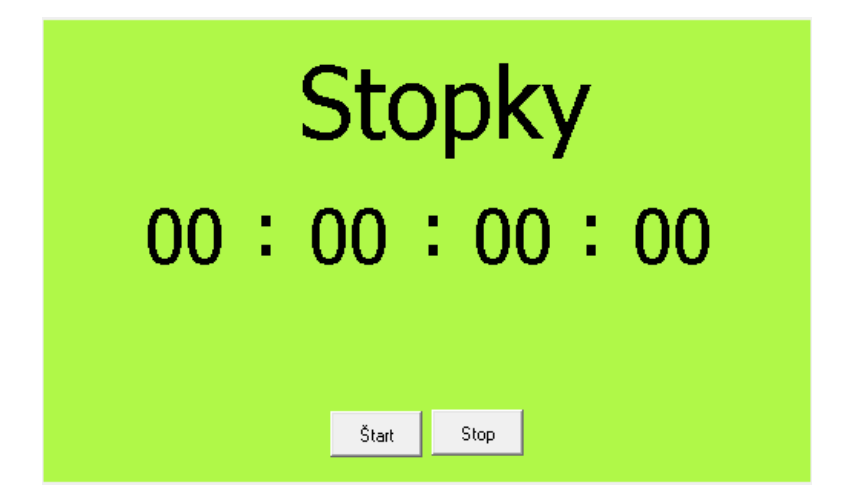

#### **Obr. 6 Stopky**

Najprv načítame pozadie, ktoré sa nachádza v priečinku Materiál/Stopky. Potom do pozadia umiestnime 8 textových polí s názvom text1 – text8. Textové polia text5 – text8 umiestnime medzi dvojbodky, ako je to na obrázku č. 4.

Aby sa čísla v textových poliach menili, vytvoríme procedúru pocitanie. Táto zabezpečí zobrazovanie pripočítavaného času najprv v textových poliach text1 – text4, ktoré neskôr zmeníme na neviditeľné. Budú slúžiť len ako taká "medzipamäť" na zapamänie si a pripočítavanie hodín, minút, sekúnd a stotín. Textové polia text5 – text8 budú zobrazovať hodiny, minúty, sekundy a stotiny ako slová (v tvare 01:13:07:56).

- $\bullet$  text5 hodiny,
- $\bullet$  text6 minúty,
- text7 sekundy,
- text8 stotiny.

#### viem pocitanie

 kazdych 10 [ak2 text4<99[ stotinyTest text4'nechhodnota text4'hodnota + 1 ] [text4'nechhodnota 0 text3'nechhodnota text3'hodnota + 1 test] ]

koniec

V procedúre pocitanie sme použili ďalšie dve procedúry, a to stotinyTest a test.

#### viem stotinyTest

ak2 text4'hodnota<10 [text8'nechHodnota (slovo "0 text4'hodnota)]

[text8'nechHodnota text4'hodnota]

koniec

Touto procedúrou sme upravili vypisovanie stotín od 1 do 9 na tvar 01, 02, ... , 09.

viem test

procedúry.

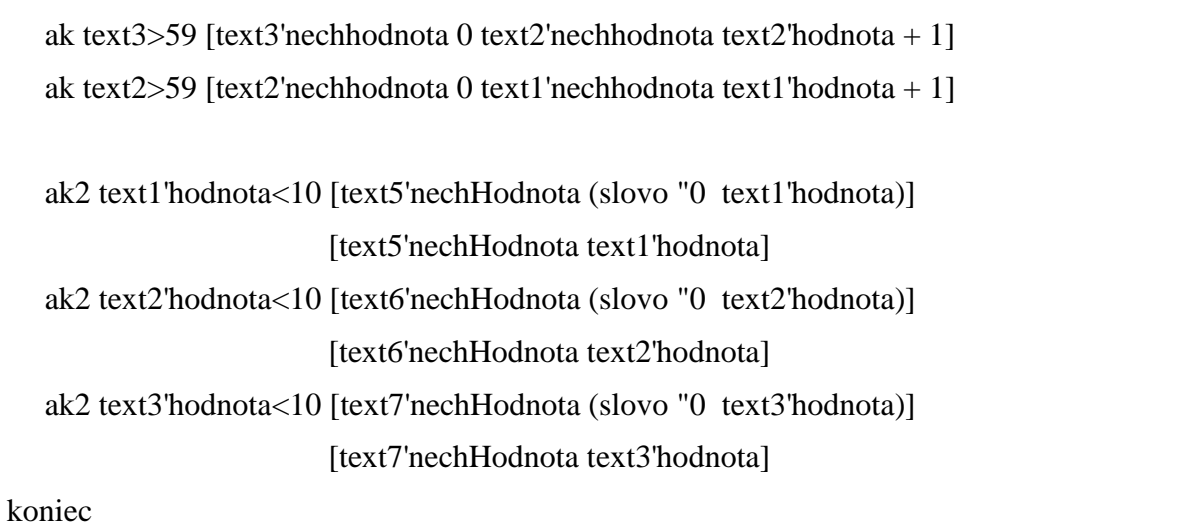

Procedúra test sa skladá z dvoch častí. V prvej časti je zabezpečené testovanie, čo sa týka šesť desiatkovej číselnej sústavy. Vieme, že sekúnd aminút môže byť zobrazených v textovom poli najviac 59, potom nasleduje 0 a má sa zobraziť 00, čo zabezpečí druhá časť

Do pozadia vložíme tri tlačidlá t1, t2 a t3.

Tlačidlo t1 spúšťa stopky, ale vždy od začiatku. Tlačidlu do popisu napíšeme Štart a do udalosti priZapnutí *pre [text1 text2 text3 text4] [nechHodnota 0] pocitanie*.

Tlačidlo t2 slúži na zastavenie stopiek. Tlačidlu do popisu napíšeme Stop a do udalosti priZapnutí *zastavVsetky*.

Tlačidlo t3 bude slúžiť na vynulovanie textových polí. Do popisu mu napíšeme Nuluj do udalosti priZapnutí vypis, čo je procedúra na vynulovanie stopiek.

```
viem vypis
    pre [text5 text6 text7 text8][nechHodnota "00]
koniec
```
#### <span id="page-15-0"></span>**1.3.2 Moorhuhn**

Hra, v ktorej hlavnou postavou je kohút. V hre sa hráč snaží za 60 sekúnd vystrieľať čo najviac kohútov, ktorí lietajú po hracej ploche. Zostreliť sa dá aj žaba, ktorá sa zjavuje v náhodných intervaloch. Meno a skóre hráča sa zaznamenáva do externého súboru a na konci sa ukladá najlepší čas a meno hráča.

Program sa skladá z troch stránok na prvej stránke je potrebné vytvoriť textové pole text1 pre vpísanie mena hráča a tlačidlo t1 pre prepnutie druhej stránky, na ktorej sa odohráva konkrétna hra. Preto sa najprv pokúsime vytvoriť stránku s hrou a až potom vytvoríme prvú a tretiu stránku.

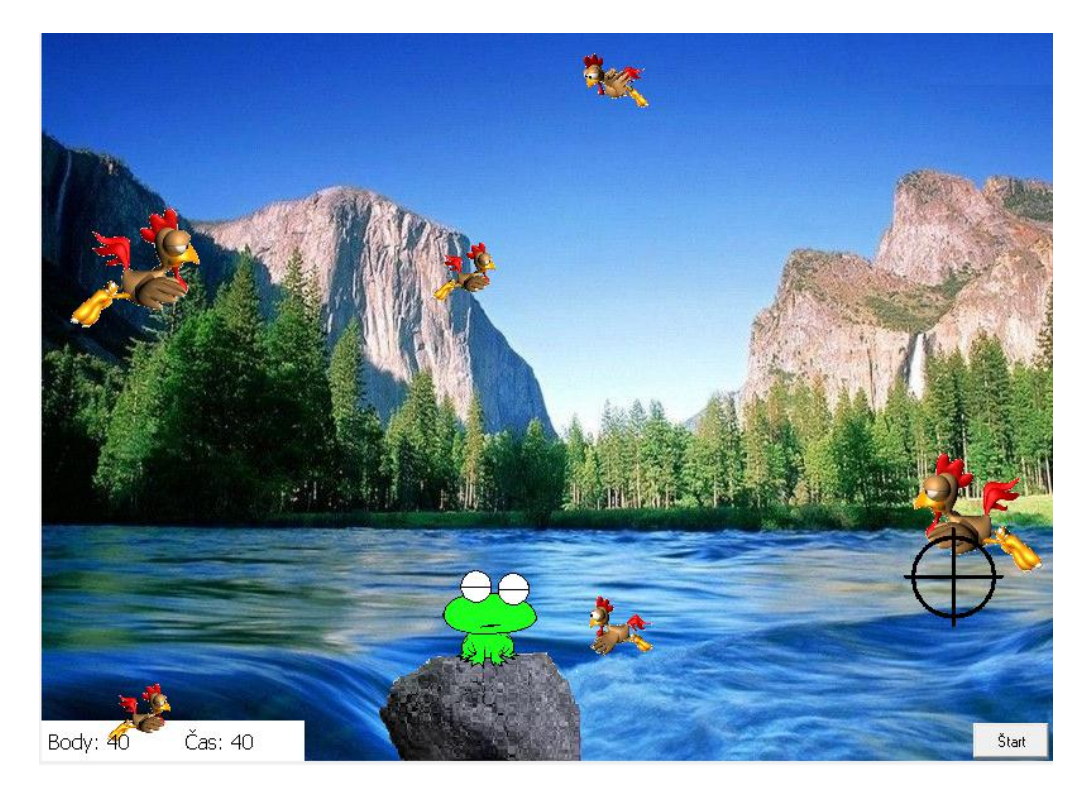

#### **Obr. 7 Stránka2 - Hra**

Najprv zmeníme pozadie stránky, toto už máme pripravené v priečinku Materiál/Moorhuhn ako aj ďalšie tvary a potrebné obrázky potrebné pre vytvorenie funkčnej hry.

Do stránky umiestnime 8 korytnačiek. Korytnačka k8 bude mať tvar kameňa a korytnačka k7 bude mať tvar žaby. Tieto dve korytnačky umiestnime do plochy ako je to na obrázku č. 7 a nastavíme im domovskú pozíciu.

Na pravú stranu umiestnime korytnačky k1 až k3, nastavíme im domovskú pozíciu hlavne x-ovú súradnicu na 390, smer 270 a vypneme pero. Na ľavú stranu umiestnime korytnačky k4 až k6, nastavíme im domovskú pozíciu hlavne x-ovú súradnicu na -390, smer 90 a vypneme pero. Ako ďalšie korytnačkám k1 až k6 nastavíme tvar podľa predlohy, ktorý je už vopred pripravený a animovaný.

Do plochy umiestnime textové polia text1 až text4, ktoré postupne umiestnime do plochy ako je to na obrázku č. 7. Do text1 vpíšeme *Body* a do text3 vpíšeme *Čas*. Text2 bude zobrazovať číselný údaj o počte nazbieraných bodov a text4 o ubúdajúcom čase. Okrem toho umiestnime do stredu hracej plochy text6, do ktorého napíšeme *Koniec* a tlačidlo t1.

Keď máme vytvorené všetky objekty hracej plochy, môžeme sa pustiť do pohybu jednotlivých tvarov. To zabezpečíme pomocou procedúry pohyb.

```
viem pohyb
    pre [k4 k5 k6][nechPoz[-390 ?] ]
    pre [k1 k2 k3][nechPoz[390 ?] ]
   každých 500 [pre [k1 k2 k3 k4 k5 k6][do ?prvok [8 10 20 5 1]] test]
   každých 10000 [k7'ukazMa]
koniec
```
Táto procedúra rozpohybuje kohúty a po zostrelení každému kohútovi priradí náhodnú pozíciu. Okrem toho bude v pravidelných časových intervaloch zobrazovať žabu sediacu na kameni.

V tejto procedúre sa nachádza slovko test, čo je názov ďalšej procedúy, ktorá zisťuje či neprešlo 60 sekúnd. Ak 60 sekúnd prešlo, zobrazí sa text6, skryjú sa všetci kohúti, zastavíme všetky procesy a zobrazí sa stránka3.

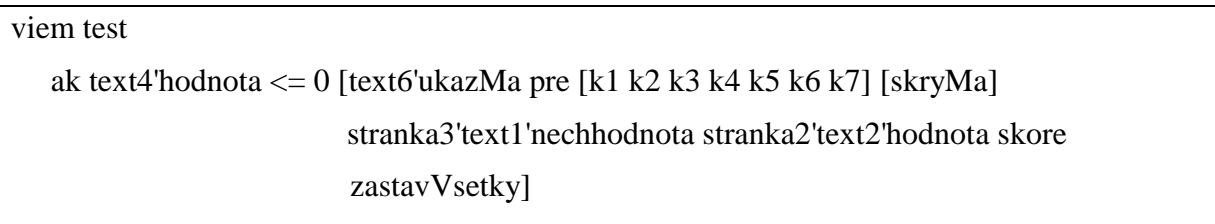

koniec

 Ale ešte sme nenapísali procedúru na odpočítavanie času, to vyriešime pomocou procedúry počítaj, ktorá zobrzuje v textovom poli text4 odpočítavajúci sa čas v sekundách.

viem pocitaj

kazdych 1000[text4'nechHodnota text4'hodnota - 1]

koniec

Keď už máme ako - tak vytvorenú stránku2, dáme sa do práce so stránkou1.

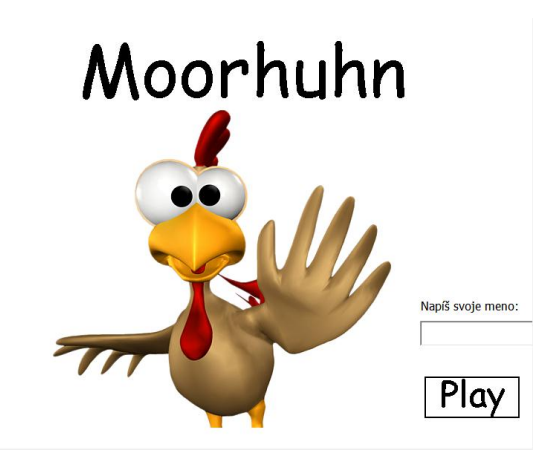

#### **Obr. 8 Stránka1**

Do pozadia umiestnime obrázok Moorhuhna ako tvar korytnačky k1, tri textové polia text1 až text3 a tlačidlo t1, ktorému do udalosti pri zapnutí vpíšeme ukážStránku "Stranka2 *Stranka2'text6'skryMa Stranka2'text2'nechHodnota 0 Stranka2'text4'nechHodnota 60.* Pri zatlačení tlačidla t1 sa zobrazí stránka2 a načíta sa meno hráča z textového poľa text3.

Keď máme vytvorenú druhú stránku, môžeme sa pustiť do tvorby tretej stránky.

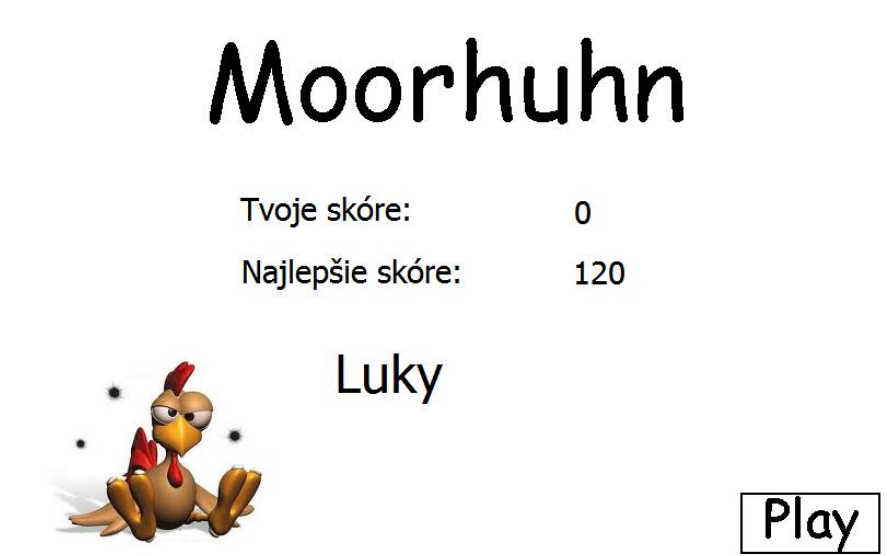

**Obr. 9 Dtránka3 – Skóre**

Táto stránka obsahuje prevažne textové polia, no tie najdôležitejšie sú text $1 - z$ obrazí počet nahraných bodov v hre, text3 – zobrazí najvyšší počet nahraných bodov a text4 – zobrazí meno hráča, ktorý nahral najviac bodov. Najvyššie skóre a meno hráča, ktorý ich nahral je uložené v externom súbore *skore.txt*.

viem citajSkore ak nieJe subor? "skore.txt

[Stranka3'text3'nechHodnota 500 Stranka3'text4'nechHodnota "|Zuzanka Hraškovie| ukonci] citanieZ "skore.txt Stranka3'text3'nechHodnota citajSlovo Stranka3'text4'nechHodnota citajSlovo citanieZ[] koniec

Procedúra najprv otestuje, či existuje externý súbor skore.txt, v ktorom sa ukladá najvyšší počet bodov a meno hráča. Ak tento súbor neexistuje, vytvorí sa s nastavením zadaných údajov. Okrem toho táto procedúra načíta počet nahratých bodov a najvyšší počet nahratých bodov. Aby sme dokázali vypísať najvyšší počet nahratých bodov v hre a meno hráča, ktorý to dosiahol, vytvoríme procedúru skore.

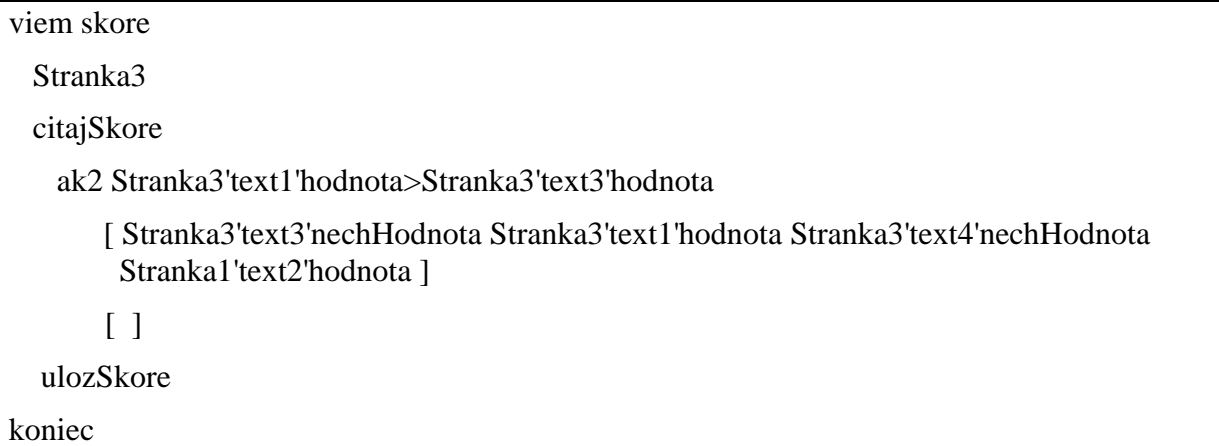

Po dohratí hry na stránke2 sa automticky zobrazí stránka3. Táto procedúra slúži na porovnanie počtu nahratých bodov, či náhodou hráč nenahral najvyšší počet bodov oproti najvyššiemu počtu bodov uložených v externom súbore. Ak sa stalo, že hráč nahral viac bodov ako je najvyšší počet bodov, na to musíme vytvoriť procedúru ulozSkore.

viem ulozSkore Stranka3'text4'nechUpravovanie "nie ak Stranka3'text1'hodnota <> Stranka3'text3'hodnota [ukonci] pisanieDo "skore.txt zo Stranka3'text3'hodnota zo Stranka3'text4'hodnota pisanieDo[] koniec

 Táto procedúra prepíše obsah súboru. Prepíše meno hráča a najvyšší počet bodov dosiahnutý v hre.

Do stránky3 vložíme tlačidlo, ktorému vpíšeme do udalosti priZapnutí ukážStránku *"Stranka2 Stranka2'text6'skryMa*, toto tlačidlo umoţní znovu hrať hru. A ešte do tlačidla na stránke2 vložiť do udalosti priZapnutí *text6'skryMa text2'nechHodnota 0 text4'nechHodnota 60 pre [k1 k2 k3 k4 k5 k6 k7] [ukazMa] pohyb pocitaj*.

Aby bola hra dokonalá ešte zmeníme tvar myši na terč, a to tak, že na stránke1 tlačidlu t1 do udalosti priZapnutí pripíšeme *zmenTvarMysi "terc.lgf*. V hre ešte vypneme plochu výpisov klávesou F5, pamäť klávesou F4 a hlavný panel.

#### <span id="page-20-0"></span>**1.4 Súradnice a pozícia**

Každý objekt na obrazovke má svoju pozíciu, ktorú označujeme dvojicou čísel [100, 50], kde prvá je x- ová súradnica a druhá je y- ová súradnica.

V programe Imagine je to tak, že začiatok súradnicovej sústavy sa nachádza presne v strede stránky, označovaný [0,0]. Súradnica x narastá smerom nahor a súradnica y smerom doprava ako je to na obrázku č. 8.

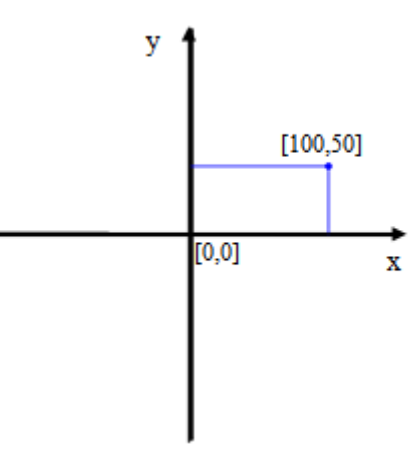

**Obr. 10 Súradnicová sústava**

#### <span id="page-20-1"></span>**1.4.1 Bábätká**

Hra, v ktorej sa pohybujú bábätká po bielej ploche. Úlohou hráča je zabrániť bábätku, aby sa dostalo k červenej čiare, a to buď kliknutím alebo potiahnutím bábätka na správne miesto.

Najprv zmeníme pozadie, ktoré sa nachádza v priečinku Materiál/Bábätká. Potom vložíme do plochy šesť korytnačiek. Ako prvú upravíme korytnačku k6, zmeníme jej tvar na červenú čiaru, ktorá je uţ predpripravená a nastavíme jej domovskú pozíciu x: 278 y: 46. Potom korytnačkám k1 až k5 zmeníme tvar na tvar animovaného bábätka, vypneme pero a nastavíme domovskú pozíciu. A ešte nastavíme Automatické ťahanie.

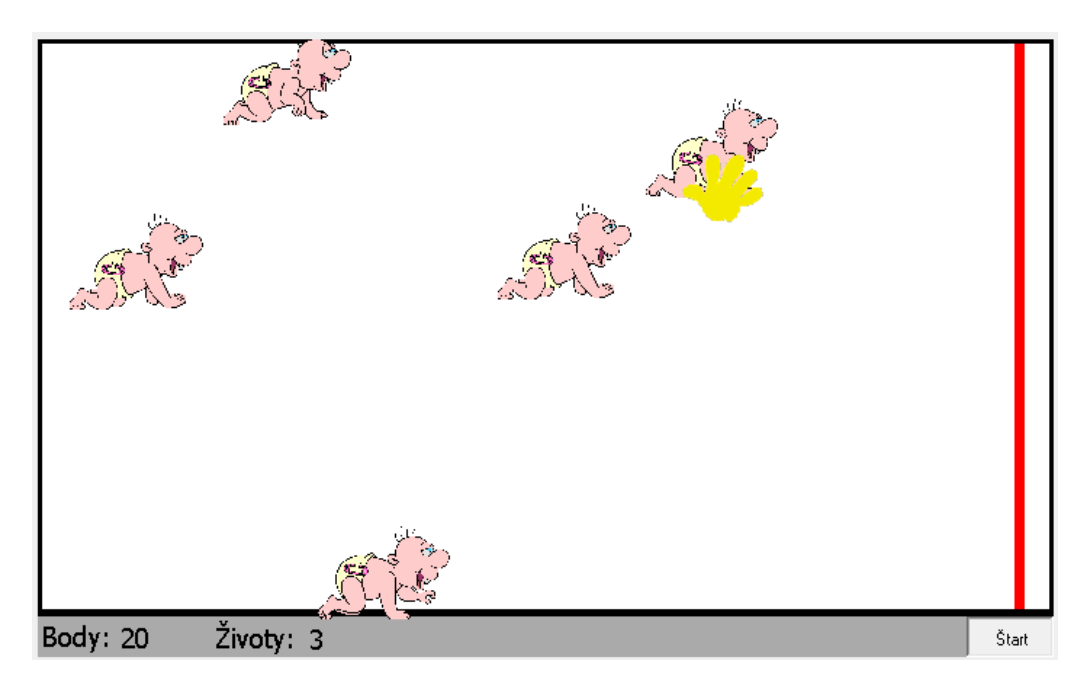

#### **Obr. 11 Bábätká**

Ďalej ešte umiestnime do šedej lišty štyri textové polia text1 až text4 a jedno tlačidlo. Do text1 vpíšeme *Body*, do text3 *Ţivoty*. Text2 bude zobrazovať počet nazbieraných bodov za každé zachránené bábätko a text3 bude zobrazovať počet životov. Život sa odpočíta vždy vtedy, keď sa niektoré bábätko dotkne červenej čiary. Aby sa všetky bábätká pohybovali po ploche, vytvoríme procedúru babetko, v ktorej sa bude načítavať aj náhodná pozícia každého bábätka.

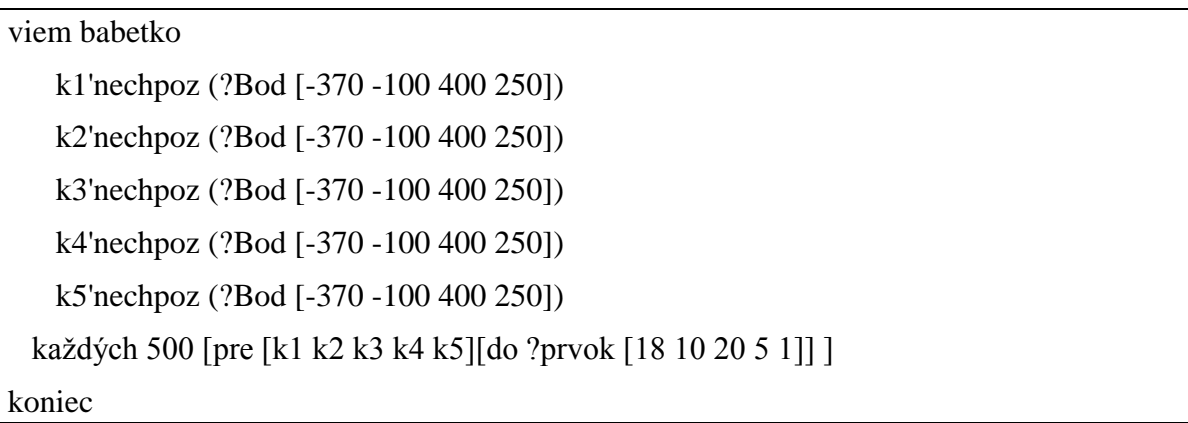

Každému bábätku vytvoríme udalosť priKliknutí *pre [k1] [hrajSúbor "kid.wav skryMa nechpoz ( ?Bod [-370 -100 400 250] ) ukazMa text2'nechHodnota text2'hodnota + 10]* a postupne im každej vpisujeme tento príkaz, ale s obmenou ich mena k1, k2, k3, k4 alebo k5. Potom vytvoríme každej z nich udalosť priZrážke *ak prekrývajúMa* = [k6] *[text4'nechHodnota text4'hodnota - 1 pre [k1] [skryMa nechpoz ( ?Bod [-370 -100 400 250] ) ukazMa]]* a postupne im každej vpisujeme tento príkaz, ale s obmenou ich mena k1, k2, k3, k4 alebo k5. Všetkým korytnačkám k1 až k6 nastavíme Reaguje na zrážku.

Do stredu plochy vložíme textové pole text5 a vpíšeme do neho Koniec, tento sa bude zobrazovať iba vtedy, keď stratíme všetky tri životy, čiže dôjde k trom zrážkam bábätiek s červenou čiarou. Toto sa nám podarí, keď textovému poľu text4 nastavíme udalosť priZmene *ak text4'hodnota = 0 [text5'ukazMa zastavVsetky]*.

Na koniec nesmieme zabudnúť nastaviť tlačidlo t1 ako prepínač a do udalosti priZapnutí vpísať *zmenTvarMysi "ruka.lgf babetko text2'nechHodnota 0 text4'nechHodnota 3 text5'skryMa* a do udalosti priVypnutí *zmenTvarMysi 0 pre [k1 k2 k3 k4 k5] [domov] zastavVsetky*.

### <span id="page-22-0"></span>**1.4.2 Zbieranie**

Je to jednoduchá hra, v ktorej sa postavička domorodca snaží vyzbierať do košíka všetky padajúce guličky. Za každú guličku sa mu pripočítavajú body, ak však nejakú nestihne chytiť do košíka, odpočíta sa mu jeden život. Hra končí ak domorodec stratí všetky tri životy.

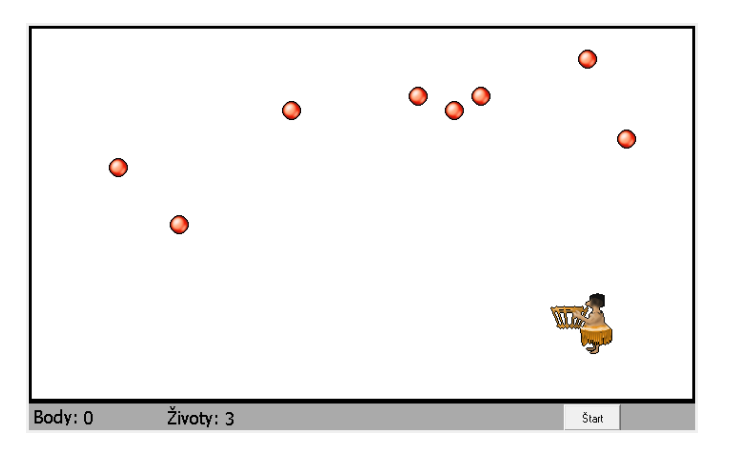

#### **Obr. 12 Zbieranie**

Ako prvé musíme vložiť pozadie poz zb.bmp, ktoré sa nachádza v priečinku Materiály/Zbieranie. Potom treba korytnačke k1 zmeniť tvar, aby sme namiesto obrázku korytnačky videli obrázok domorodca s košíkom. Korytnačku k1 premenujeme na domorodec. Domorodcovi treba nastaviť domovskú pozíciu x -50, y -94 a smer 90.

Keďže chceme domorodca ovládať klávesnicou pomocou šipiek, musíme mu vytvoriť procedúru pohyb.

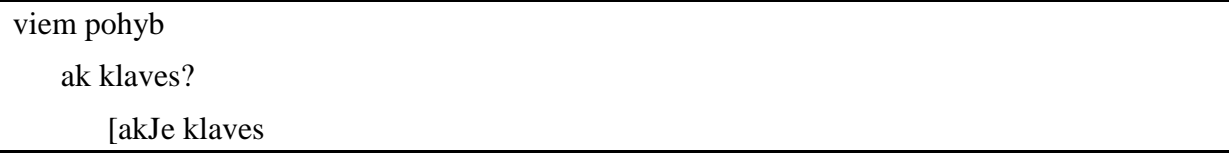

 $\begin{bmatrix} 1 & 1 \\ 1 & 1 \end{bmatrix}$ vlavo [domorodec'nechsmer 270] vpravo [domorodec'nechSmer 90]  $\begin{bmatrix} 1 & 1 \\ 1 & 1 \end{bmatrix}$  domorodec'do 3 ] čakaj 10 pohyb koniec

Ďalej musíme vytvoriť približne 8 korytnačiek. Budú sa volať k $1 - k8$ . Všetkým týmto korytnačkám zmeníme tvar na obrázok guličky a nastavíme domovskú pozíciu, a to hlavne y súradnicu na 235 a smer 180. Týmto zabezpečíme, že guličky budú padať zhora. Ale potrebujeme zabezpečiť, aby vždy pri novej hre každá gulička mala náhodnú pozíciu, z ktorej bude padať nadol, to vyrieši procedúra zacni, ktorá ešte vynuluje text1, čiže nová hra vždy začne od nuly.

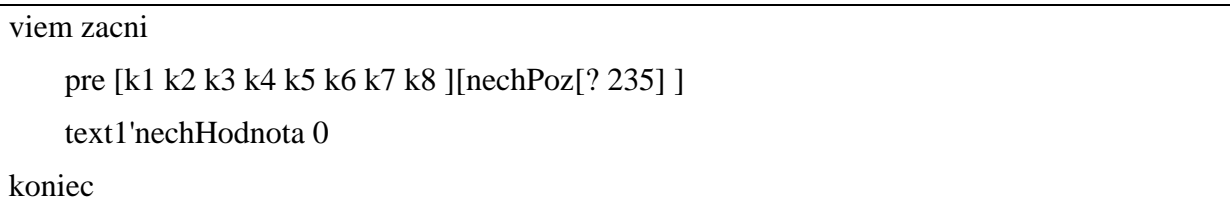

Textové pole text1 umiestnime na šedú lištu, v ňom sa budú zobrazovať body za pozbierané guľky. Na to použijeme udalosť priZrážke. Každej korytnačke k1 - k8 nastavíme udalosť priZrážke, do ktorej zapíšeme *k1'domov text1'nechHodnota text1'hodnota + 10*. Okrem toho musíme ešte nastaviť domorodcovi Reaguje na zrážku.

Guľky sa ešte vždy nehýbu. Na to potrebujeme novú procedúru s názvom gulky.

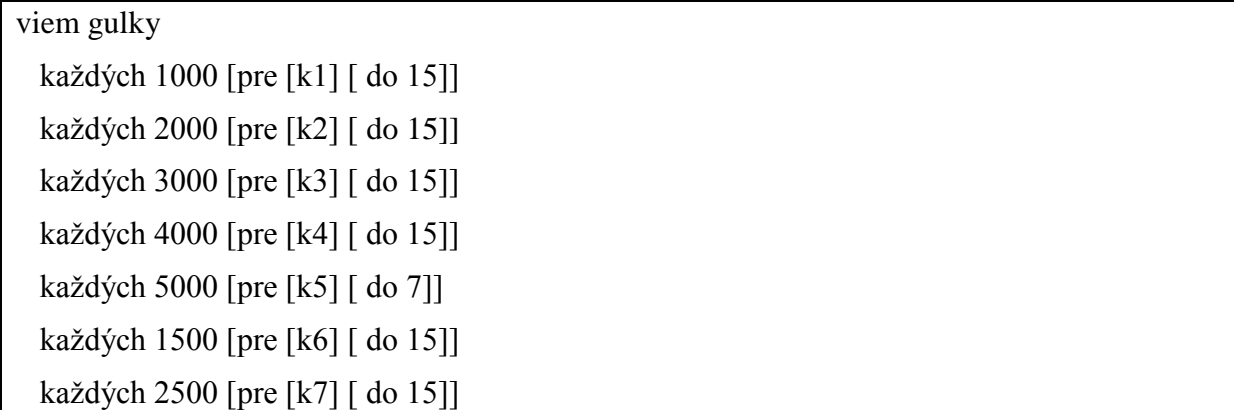

každých 3500 [pre [k8] [ do 15]] koniec

V tomto momente treba vyriešiť otázku počítania životov, preto musíme vložiť do pozadia 2 textové polia text2 do stredu bielej plochy a text3 do šedej lišty. Do textového poľa text2 vpíšeme *Koniec* a nastavíme ho tak, aby ho nebolo vidno. Do text3 vpíšeme 3 (nastavíme počet životov).

Vytvoríme tlačidlo t1 s popisom Štart, nastavíme ako prepínač. Do udalosti priZapnutí vpíšeme *text1'nechHodnota 0 text3'nechHodnota 3 text2'skryMa zacni gulky pohyb* a do udalosti priVypnutí *zastavVsetky* (zastaví všetky procesy).

Aby hra dokázala odpočítať život, poopravíme procedúru gulky. Do každého riadku dopíšeme *test ak k1'YSur < -62 [text3'nechHodnota text3'hodnota-1 k1'domov]*. Procedúra test:

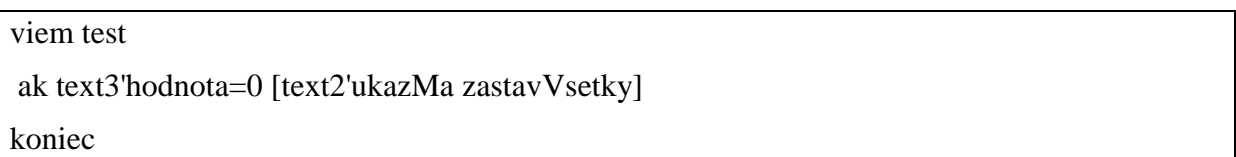

Dopísaná procedúra gulky:

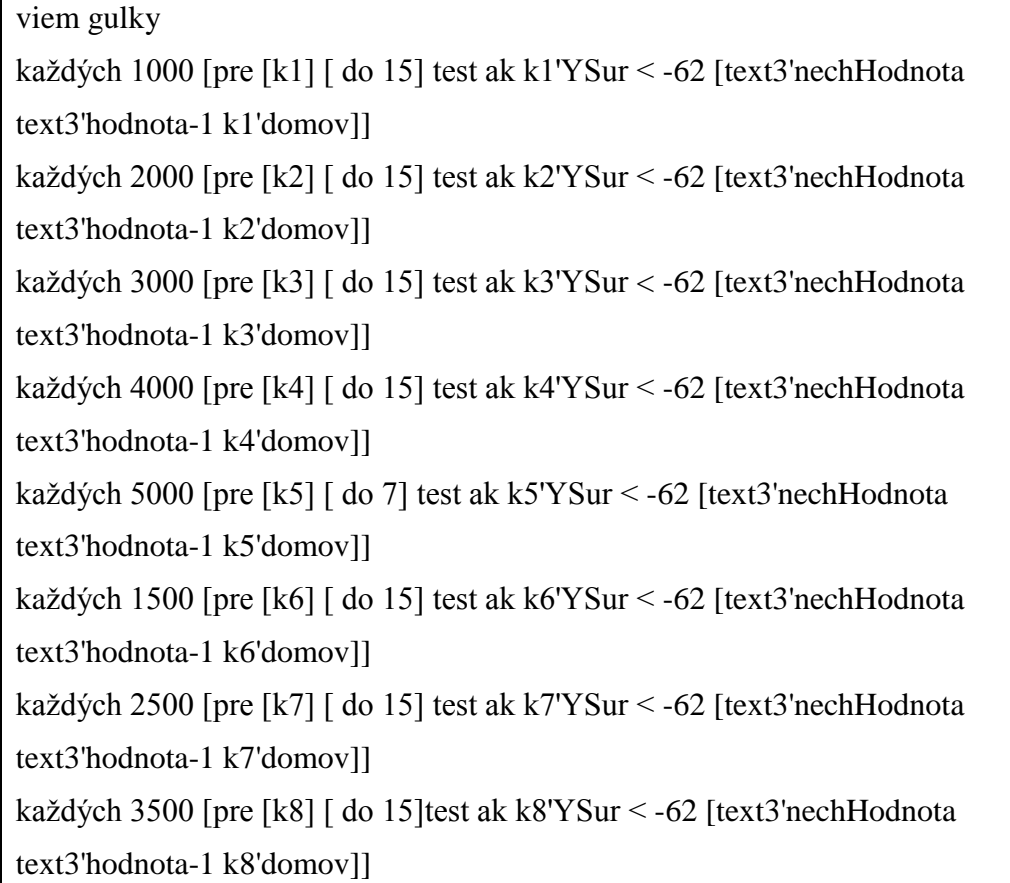

koniec

Pre prehľadnosť programu vložíme k textovému poľu text1 text4 a vpíšeme doň slovo Body a k textovému poľu text3 vložíme text5, ktorému vpíšeme slovo Životy. A posledná vec aby bol program funkčný a reagoval na stlačenie tlačidla, treba vypnúť v lište Nastavenia Aktívna ponuka povelov a Aktívny príkazový riadok. Bez tohto by domorodec nereagoval na stlačené klávesy.

## <span id="page-26-0"></span>**2 SPOLOČNOSŤ A TECHNOLÓGIE**

#### <span id="page-26-1"></span>**2.1 Oblasti ohrozenia**

V tejto časti si popíšeme oblasti ohrozenia, ktoré ohruzujú nielen deti a tínedžerov, ale aj dospelých ľudí surfujúcich na internete a pri práci s digitálnymi technológiami.

#### <span id="page-26-2"></span>**2.1.1 Sexualita na internete**

Na internete sa dá nájsť takmer všetko a takmer ku všetkému majú prístup aj malé deti a mladiství. Nachádza sa tam aj erotický obsah, ktorý nie je primeraný ich veku.

Je to anonymný priestor, kde sa môže každé dieťa stretnúť aj so sexuálnym obťažovaním. Okrem toho pornografia a erotická komunikácia sú témy, ktorým sa na internete snáď ani nevyhneme, pričom by sme nemali zabúdať ani na pedofíliu, ktorá by mohla mladistvým ublížiť hádam najviac.

Internet ponúka veľa možností na komunikáciu, hľadanie nových priateľov, životných partnerov. Ale pozor, nikdy nevieš kto sedí na druhej strane!

Sexting - je komunikácia so sexiuálnym kontextom. Prebieha vo virtuálnom svete, zahŕňa flirtovanie na internete, erotické SMS, posielanie erotických materiálov cez internet a mobil.

Sexuálne obťažovanie na internete – je nechcené a nepríjemné správanie sexuálneho charakteru.

Kybersex – zahŕňa sexuálne aktivity cez internet, od sexuálneho četu, až po vzájomné sledovanie autoerotiky prostredníctvom webkamery.

Pornografia – je priame zobrazenie sexuálnych póz a aktivít, ktorého cieľom je sexuálne vzrušenie a uspokojenie.

Pedofília – je dlhodobý erotický záujem o nedospelých chlapcov alebo dievčatá.

Deti a dospievajúci si málokedy uvedomujú riziká, ktoré im hrozia. Fotografie týchto detí, videá alebo aj osobnú konverzáciu môže niekto zverejniť na internete, a to môže byť použité na pomstu, vydieranie, kyberšikanovanie. Zverejnené erotické fotografie alebo videá obeť strápnia. Niekedy môže byť sexting posudzovaný aj ako šírenie detskej pornografie, ohrozovanie mravnosti alebo navádzanie na výrobu pornografie.

Na jednej strane by si mali aj samotné deti uvedomiť, že provokovať nie je dobré, lebo niekedy samé deti môžu vyprovokovať nejakého perverzáka. Aj samotným fotením sa v spodnej bielizni, v provokatívnych, erotických pózach a toto zverejniť na svojom profile. Deti potom takýmto správaním dráždia chúťky perverzných jedincov a nevedomky sa podieľajú až na tvorbe detskej pornografie.

Predaj, tvorbu a šírenie pornografie a detskej pornografie v Slovenskej republike upravuje Zákon 300/2005 Z.z. §368, §369, §370 a §372.

Sexuálne obťažovanie na internete môže byť vulgárny a priamy príspevok v četoch, komentár k fotografiám a videám, návrh na rôzne sexuálne aktivity, posielanie erotických fotografií a tiež aj ponuky na sex za finančnú odmenu.

#### <span id="page-27-0"></span>**2.1.2 Nelátkové závislosti**

Nelátkové závislosti sú psychické závislosti, kedy sa mení prežívanie človeka na základe príjemného zážitku. Človek sa prestáva ovládať, narastá u neho túžba prežívať znova daný príjemný zážitok.

Závislosť u mladých ľudí môže vzniknúť nadmerným používaním rôznych technických prostriedkov (mobilný telefón, internet, počítačové hry, ...). Vtedy, keď čas trávený pri určitých aktivitách presiahne rozumnú mieru a stane sa hlavnou náplňou, zmyslom života. Človek po tejto činnosti túži stále viac a viac. Potrebuje ju ako drogu.

Druhy závislostí:

- závislosť od počítača a počítačových hier,
- závislosť od surfovania po webových stránkach a vyhľadávania na internete,
- závislosť od kybervzťahov nadmerné zapojenie do online vzťahov cez čet, sociálne siete, profily a komunikátory,
- závislosť od online nakupovania, obchodovania, gamblingu,
- závislosť od internetovej pornografie.

Tak ako látkové závislosti, ktoré rýchlo navodia príjemné pocity, aj tieto nelátkové závislosti pôsobia rovnako. V tele človeka sa tvoria tzv. hormóny šťastia (endorfín, dopamín) a navodzujú sa podobné pocity ako pri užívaní iných drog. Podobné je aj prežívanie a správanie sa závislého človeka.

## <span id="page-28-0"></span>**2.1.3 Kyberšikanovanie**

Šikanovanie – je také správanie, keď jedno alebo viac detí úmyselne a opakovane ubližuje druhým.

Kyberšikanovanie (elektronické šikanovanie) – ide o šikanovanie, ktoré sa uskutočňuje v kyberpriestore. Pri tejto forme šikanovania sa používajú technológie, ako je počítač, internet, mobilný telefón.

Základné znaky kyberšikany:

- jasný úmysel ublížiť druhému,
- útočníkom môže byť jedno dieťa alebo skupina detí,
- incidenty sú opakované,
- nepomer síl medzi útočníkom a obeťou.

Čo všetko môže byť kyberšikana?

- zverejnenie trápnych, intímnych alebo upravených fotografií alebo videí,
- šírenie osobných informácií alebo klebiet,
- urážanie a nadávanie.
- obťažovanie a zastrašovanie,
- vylúčenie zo skupiny,
- krádež identity, vytváranie falošných a posmešných profilov, nenávistných skupín,
- kybernetické prenasledovanie.

Kyberšikanovanie často prebieha medzi deťmi a dospievajúcimi a môže sa objaviť aj medzi dospelými, medzi kolegami v práci, bývalými partnermi.

#### <span id="page-28-1"></span>**2.1.4 Netolerancia na internete**

Internet je voľný, slobodný a "anonymný" virtuálny priestor, kde sa môžeme stretnúť s rôznymi názormi ľudí. Na internete môže každý uverejniť, čo len chce, a to prináša veľké nebezpečenstvá pre mnohé deti. Preto sa aj Slovenská republika sa zapojila do kampane Bez nenávisti na internete. Cieľom tejto kampane je zastaviť šírenie netolerancie na internete.

Netolerancia je ak študenti čmárajú po stenách hanlivé nápisy, ide o prejav neznášanlivosti a netolerancie, ktorý je neslušný a protiprávny.

Diskriminácia je každé neopodstatnené nerovnaké zaobchádzanie s ľuďmi, ktorí sa nejak odlišujú. Štát by mal dohliadať na to, aby určitá skupina ľudí nebola v spoločnosti znevýhodnená len preto, aký má národnostný, rasový či etnický pôvod.

Rasizmus - je nevedecké učenie o nerovnosti ľudských rás. Rasistické názory v minulosti v niektorých prípadoch viedli ku [genocíde,](http://sk.wikipedia.org/wiki/Genoc%C3%ADda_(pr%C3%A1vo)) vyhladzovaniu príslušníkov inej rasy.

Xenofóbia – je označenie neopodstatneného strachu a nenávisti voči cudzincom.

Extrémizmus je správanie jednotlivca alebo skupiny ľudí, ktorí svojimi názormi výrazne vybočujú zo všeobecne uznávaných spoločenských noriem. Jedná sa o rasovú, národnostnú, náboženskú alebo inú neznášanlivosť. Títo ľudia útočia proti demokratickým princípom, spoločenskému usporiadaniu, životu, zdraviu, majetku alebo verejnému poriadku. Vyhranený extrémizmus je často sprevádzaný verbálnou alebo fyzickou [agresivitou](http://sk.wikipedia.org/wiki/Agresivita).

Prostredie, kde sa možno stretnúť s netoleranciou a nenávisťou:

- čet,
- diskusné fóra, diskusie k článkom,
- blogy, osobné stránky, sociálne siete.

#### <span id="page-29-0"></span>**2.1. 5 Násilie na internete**

Agresivita (útočnosť) je energia vytvárajúca určitú dispozíciu reagovať resp. správať sa agresívne.

Nežiaduce správanie je, keď má agresivita charakter útočného správania sa voči niečomu alebo niekomu s cieľom deštrukcie alebo ublíženia. Niekedy prejav agresie u ľudí nemusí mať trvalý charakter, môže byť iba vyvolaný určitou situáciou. Ak však ide o zaužívaný spôsob reagovania na vonkajšie podnety, hovoríme o trvalej dispozícii agresívneho správania.

Agresor je človek, túžiaci po moci, neschopný ovládať svoje správanie, napodobňuje negatívne vzory, má potrebu zviditeľniť sa, upozorniť na seba. Často ide o človeka, ktorý má v niektorej oblasti života problémy. Niektorí agresori majú pocit sily len za podpory skupiny – partie.

Agresor si svoje obete a teritórium vyhľadáva sám. Nie je dobré reagovať na vysielané podnety, ale niekedy aj pasívne surfovanie na určitých stránkach je nebezpečné. Je to skrytá prevažne anonymná manipulácia obete.

S agresívnym správaním sa môžeme stretnúť:

- v školskom prostredí,
- na ulici,
- v rodinnom prostredí,
- v kluboch,
- na športoviskách,
- internet ( e- mail, čet, hry a určité stránky...).

Obeť máva pocity neistoty, strachu, zdravotné problémy ako sú bolesti hlavy, ranné nevoľnosti, búšenie srdca, vznik rôznych neurotických prejavov. U mladších detí sa môžu dostaviť nočné mory, pomočovanie, zajakávanie. Dosť častá je strata záujmu o školu, zhoršenie prospechu, záškoláctvo, únik od priateľov, únik do izolácie. Výrazne sa zvyšuje pocit bezmocnosti, dieťa stráca sebadôveru. Často sa objavuje depresia, sebadeštrukčné pokusy, ba až túžba uniknúť - nežiť.

Každý má právo na kvalitné prežitie svojho života. Obeť na ochranu a pokojný život, agresor na zmenu. Potrebné je hneď na začiatku zastaviť prvé známky negatívneho správania. Agresor musí dostať hranice, za ktoré nemôže ísť. Riešenie situácie sa nesmie odkladať, ak je to potrebné, treba vyhľadať odborníkov.

Agresorom môže byť človek, ktorý klame o svojom veku, pohlaví, záujmoch, vzhľade a podobne. Sú to ľudia chcú deťom veľmi ublížiť.

#### <span id="page-30-0"></span>**2.1.6 Internetové známosti**

V dnešnej dobe sa internet stal najčastejším spôsobom zoznamovania sa, hľadania si priateľov. Ľudia sa snažia nájsť si priateľov, spriaznené duše. Mnohí si našli aj životných partnerov. Ale zoznamovanie cez internet nesie so sebou aj mnohé nebezpečenstvá. Nikdy nevieme, kto sedí na druhej strane, čo je to za človeka. Na internete je veľmi ľahké sa vydávať za niekoho kým nie ste. Preto by sme mali byť veľmi opatrní.

Sexuálne zneužívanie dieťaťa je akákoľvek aktivita medzi [dieťaťom](http://sk.wikipedia.org/wiki/Die%C5%A5a) mladším ako 15 rokov a [dospelou osobou,](http://sk.wikipedia.org/wiki/Dospelos%C5%A5) ktorého zámerom je zneužiť dieťa za sexuálnym účelom.

Sexuálne násilie – prinútenie k sexuálnym aktivitám násilím alebo pod hrozbou násilia.

Zoznamovanie sa s ľuďmi cez internet je rýchle a dynamické, a preto sa treba vyvarovať istým chybám, ktoré by nám mohli znepríjemniť život.

Ako sa vyvarujete chýb:

- Neprezrádzajte priveľa o sebe
- Čítajte medzi riadkami všímajte si štýl písania, gramatiku. Ak má komunikácia nízku úroveň, treba komunikáciu radšej prerušiť.
- Nenechať sa vydierať robte iba to, čo chcete. Prinútiť vás nemôže nikto.
- Neklamte prezraďte o sebe iba to, čo chcete, ale neklamte, neskôr by to mohlo vrhnúť na vás zlý dojem.
- Buďte realisti od zoznamovania treba očakávať radšej menej, ako byť neskôr sklamaný.

Na internete často zabúdame na obranné mechanizmy, ktoré používame v reálnom ţivote, a preto je tu oveľa jednoduchšie klamať alebo vydávať sa za niekoho iného. Úplne ľahko si vie každý vytvoriť falošný profil, použiť cudziu fotografiu, alebo vypisovať rôzne nezmysly. Pravdivosť informácií si je preto potrebné vždy overiť.

#### <span id="page-31-0"></span>**2.1.7 Zneužitie osobných údajov**

Hlavné riziko poskytnutia osobných údajov spočíva v tom, že ich môže niekto využiť, či zneužiť. Preto v Slovenskej republike existuje zákon o ochrane osobných údajov 122/2013 Z. z.

Ak takéto údaje uverejníte, dávate ich voľne k dispozícii. Riziká, s ktorými sa môžete stretnúť, sa pohybujú na škále od miernych, až po vážne ohrozenia, ako sú krádeže, vydieranie a šikanovanie.

Údaje, ktoré môžu byť zneužité:

Osobné údaje ( meno a priezvisko, bydlisko, telefónne číslo, škola, pracovisko, vek, rodné číslo, pohlavie, príslušnosť k náboženskej skupine, sexuálna orientácia, emailová adresa, prístupové heslá ),

Bankové údaje ( číslo účtu, heslo, informácie ku kreditným kartám),

Fotografie a videá ( také, ktoré nás zachytávajú v nepríjemných alebo trápnych situáciách, s odhalenými časťami tela, nahých, v erotických pózach),

Informácie o sociálno – ekonomických pomeroch (kde žijete, aké sú naše príjmy, čo vlastníme).

Ako sa tieto údaje dostanú k "nechceným" adresátom:

- E- mailom, SMS správou, zverejnením osobných údajov na četoch a rôznych fórach, alebo zadaním na rôznych webových stránkach,
- Zverejnením v profile, na soliálnych sieťach,
- Sprostredkovane napr. náš kamarát zverejní rôzne údaje o nás.

## <span id="page-32-0"></span>**2.1.8 Internetové podvody**

Ako sme už spomenuli niekoľkokrát pred tým, internet je miesto, kde sa nachádza mnoho podvodníkov. Týto len čakajú, kedy urobíme nejakú chybu. Snažia sa od nás vylákať citlivé informácie, ako napríklad mená, heslá, údaje o platobnej karte alebo prístup do internet bankingu, ... , a tým získať prístup k našim peniazom.

Najznámejšie podvodné metódy:

ClickJacking – páchateľ využíva užívateľovo kliknutie na stránku, ktoré je následne zneužité pre iný, podvodný účel. (napr.: Banskobystrická firma ProContent sa snažila vylákať peniaze od ľudí, ktorí pri nadšení zo získania pekných cien odsúhlasili málo viditeľné používateľské podmienky, v ktorých sa zaviazali za registráciu pravidelne platiť. Prípad už vyšetruje polícia aj Slovenská obchodná inšpekcia.)

Hacking – nezákonné preniknutie do cudzieho počítača. (napr.: Softvér, ktorý skenuje stlačené klávesy a odosiela údaje útočníkovi.)

Phishing - označuje činnosť, pri ktorej sa podvodník snaží vylákať od používateľov rôzne heslá. (napr.: Nigérijské listy, E-mail, ktorý sa tvári ako správa z banky a snaží sa od užívateľa vylákať prístupové mená a heslá, ...)

#### <span id="page-33-0"></span>**2.2 Prostriedky ohrozenia**

Prostriedok je vec, pomôcka, nejaký úkon alebo jav, pomocou ktorého sa niečo vykonáva, deje. Preto prostriedky ohrozenia budú znamenať ohrozenie pre naše deti.

V tejto časti sa preto budeme zaoberať prostriedkami ohrozenia na internete, ktoré by mohli zle pôsobiť na mladých ľudí a mohli im spôsobiť mnohé problémy.

#### <span id="page-33-1"></span>**2.2.1 Nevyžiadaný obsah**

Internet so sebou prináša mnoho hrozieb, ako napr.: vírusy, nevyžiadaný obsah a neoprávnené získavanie údajov. Dostane sa k nám množstvo reklamných správ, výhodných ponúk, preposlaných vtipných emailov a varovaní pred rôznymi nebezpečenstvami. No nesmieme zabúdať na to, že ten kto odosiela nevyžiadanú poštu, ju využíva ako prostriedok na získavnie e- mailových adries.

Proti nevyžiadanej pošte by sme sa mali chrániť tak, že túto poštu nebudeme otvárať, ale ju presunieme do zložky spam. Týmto momentom nie je odosielateľovi odoslaná správa o funkčnosti našej e- mailovej adresy. Keby sme túto správu neoznačili ako spam, začali by nám do e- mailovej stránky chodiť ďalšie otravné správy.

Malware - škodlivý/zhubný program, všeobecné označenie všetkého škodlivého softvéru.

Ako sa chrániť pred škodlivým softvérom:

- Zálohovanie
- Ochrana PC:
	- Aktívny Firewall
	- Aktualizovaný operačný systém
	- Nainštalovaný a aktualizovaný antivírusový softvér
- Výber stránok
- Nebezpečné prílohy
- Informovanosť (neinštalovať hocičo)

Blokovanie reklamy (Pop - up)

Adware - softvér, ktorý automaticky zobrazuje, prehráva alebo sťahuje reklamu do počítača.

Hoax - falošná a podvodná správa, ktorá sa často snaží od vás vytiahnuť peniaze. Medzi hoaxy patria aj reťazové listy šťastia a falošné prosby o pomoc. Pred hoaxom sa najlepšie ochránime tak, že prijatú správu nebudeme preposielať ďalej.

Pop – up sú samovoľne vyskakujúce okná s reklamou, neželané a invazívne.

Spam - hromadne rozosielaná nevyžiadaná správa, často reklamného charakteru.

Ako sa chrániť pred spamom:

- Ochrana osobných a kontaktných údajov
- Zamaskovanie e- mailovej adresy
- Ochrana počítača:
	- Aktívny Firewall
	- Aktualizovaný operačný systém
	- Nainštalovaný a aktualizovaný antivírusový softvér
- Nahlasovanie spamu
- Ochrana pred zasielaním reklamných správ

Spyware - softvér skrývajúci sa v počítači bez vedomia majiteľa. Zbiera užitočné informácie o počítači, o surfovacích návykoch užívateľa, heslách, emailových adresách a ďalšie osobné údaje.

## <span id="page-34-0"></span>**2.2.2 Online obchodovanie**

Online obchodovanie – nakupovanie cez internet z pohodlia domova.

Výhody online obchodovania:

- nakupovanie z domova,
- otvorené non-stop,
- mnohokrát nižšie ceny,
- výber spôsobu platby (internet banking, priame vloženie sumy na účet v banke, dobierka, hotovosť pri dodávke kuriérom, na splátky, faktúra, prostredníctvom kreditných kariet, pomocou virtuálneho účtu, atď.),
- tovar doručený až do domu alebo kancelárie, možnosť vyzdvihnúť si ho aj na predajni,
- rýchlosť dodania elektronické zásielky môžu byť dodané do niekoľkých hodín,
- objednávku je možné stornovať do 24 hodín,
- nepoužitý a zabalený výrobok je možné vrátiť do 7 dní bez udania dôvodu,
- pri online nákupe treba uvádzať iba adresu doručenia, telefónny kontakt a email,
- anonymita pri nakupovaní.

Nevýhody online nakupovania:

- tovar pred nákupom nemôžete ohmatať, poriadne popozerať ani vyskúšať.
- viaceré internetové obchody vyžadujú pred nákupom registráciu, tieto údaje môžu byť zneužité,
- Nedodržanie dodacej lehoty predávajúcim.
- Pri niektorých produktoch nie sú uvedené podrobné informácie o produkte.
- zákazník sa môže stať obeťou internetového podvodu aj u spoľahlivého predajcu v prípade napadnutia jeho serveru,
- dodacia lehota závisí od dostupnosti tovaru,
- môžete natrafiť na nespoľahlivých predajcov, či už ide o firmy alebo o jednotlivcov.

## <span id="page-35-0"></span>**2.2.2.1 InternetBanking**

Internetbanking (Internetové bankovníctvo) je moderná služba bankovníctva vo svete, ktorá je poskytovaná k bežným účtom. Táto služba umožňuje realizovať vybrané bankové operácie prostredníctvom internetu. Umožňuje non-stop prístup do banky, čo výrazne šetrí čas.

Výhody InternetBankingu:

- vysoké ušetrenie času pri vybavovaní finančných tranzakcií,
- kontrola účtu, zostatok na účte pohyby na účte, možnosti inkasa atď.
- pomerne jednoduché ovládanie
- služby su dostupné NonStop
- každý InternetBankig poskytuje pohodlie domova

Bezpečnosť:

 Bezpečné spojenie: adresa URL, ktorá sa začína https://meno.banky.sk alebo podľa symbolu visiaceho zámku, či zlomeného kľúča v pravom dolnom rohu nášho prehliadača.

- Využíva sa technológia šifrovania SSL na zašifrovanie osobných údajov predtým, ako sú odoslané z počítača.
- Ak sa po dokončení práce zabudneme odhlásiť, alebo je počítač nejakú dobu neaktívny, systém nás automaticky odhlási. Stránky zobrazené počas bezpečného spojenia sa neukladajú do dočasných súborov na počítači.
- Na ochranu identifikácie sa používa PID, HESLO + GRID alebo SECURid karta alebo SMS-kód.
- Po určitom počte neúspešných pokusov o prihlásenie sa využíva automatické zablokovanie. Ak ho chcete znovu aktivovať je potrebné kontaktovať banku.

Počítače banky sú zabezpečené pred nechceným prienikom zvonka, a to isté sa očakáva aj od majiteľa účtu.

Ako si chrániť počítač:

- antivírusový softvér, aj s najnovšími aktualizáciami,
- používať anti- spyware softvér,
- zapnúť firewall a mať nainštalované najnovšie bezpečnostné aktualizácie
- neotvárať nevyžiadané e-mailové správy s prílohami (.exe, .pif, .vbs)
- chráňte svoj počítač heslom

Typy bankových krádeží:

- Pfarming spočíva v presmerovaní názvu www stránky na inú podvodnú adresu. Po ich otvorení neskúsený majiteľ účtu ani nerozozná, že ide len o dokonalú napodobeninu stránky jeho banky.
- Phishing sa snaží získať osobné údaje pomocou emailov, instant messaging-u alebo pomocou sms v mobilnom telefóne. Takéto správy sa tvária ako produkty finančných inštitúcií a obsahujú odkaz, na ktorom si máte zmeniť heslo a zaslať ho podvodníkovi, ktorý sa vydáva za vašu banku.
- MITM táto metóda spočíva v narušení komunikácie medzi klientom a bankou. Nie je to také jednoduché, lebo na narušenie komunikácie je potrebné získanie certifikát banky, ktorý sa často mení.

#### <span id="page-37-0"></span>**2.2.2.2 Virtuálny účet**

Virtuálny účet je najznámejším účtom na svete volá sa PayPal. Od roku 2002 patrí americkej spoločnosti eBay. Tento účet zabepečuje transakcie na internete ako dôveryhodný tretí subjekt. Namiesto toho, aby sme všade vypisovali číslo svojej kreditky a dávali predajcovi údaje, zaplatíme účtom Paypal a ten nám sumu strhne z účtu/kreditky, ktorú mu zadáme. Je to teda o dosť bezpečnejšie aj pohodlnejšie.

Rozdiel oproti internet bankingu:

Zákazník nemusí vypĺňať formulár pre platobný príkaz. Samotná banka po overení identity zákazníka, mu tento formulár ponúkne vyplnený. Informáciu o realizácii platby obdrží klient aj obchodník ihneď formou emailovej správy.

Garancia vrátenia peňazí v prípade nespokojnosti s obchodom, banka po obdržaní sťažností od zákazníka hneď rieši problém s e-obchodom tak, že e-obchodu banka zmrazí účet a vymaže ho zo zoznamu schválených obchodov.

## <span id="page-37-1"></span>**2.2.3 Čet, zoznamka**

Čet je rozhovor, písomná konverzácia dvoch alebo viacerých ľudí v reálnom čase, prostredníctvom počítačovej siete. Pomocou četu môžeme posielať prílohy (textové, grafické, zvukové, video súbory, ...).

Blog – sú to zápisky, názory, myšlienky, skúsenosti, dojmy publikované na internete. Užívatelia sa stretávajú na blogoch podľa danej tematiky, tu spolu komunikujú na danú tému. Blogy môžu byť verejné i súkromné.

Fórum – otvorená diskusia, kde môže každý vyjadrovať svoj názor. Ak by sme do fóra chceli prispievať, musíme tam byť najprv registrovaní.

Zoznamka - je stránka, ktorá umožňuje užívateľom možnosť zoznámenia sa s inou osobou. Užívateľ má možnosť bezplatne si podať inzerát a nájsť si cez internet životného partnera, partnerku alebo priatelov či milencov a milenky. Každý si môže vybrať čo chce. Stačí len pár kliknutí, trocha textu a inzerát je na svete. Tieto stránky ponúkajú aj možnosť mobilného zoznámenia sa.

Čet je interaktívny spôsob komunikácie dvoch alebo viacerých ľudí súčasne. Slovo čet znamená klebetiť, z toho vyplýva nezáväznosť komunikácie, ale je možné ho v nutných prípadoch použiť aj na riešenie pracovných záležitostí alebo iných dôležitých vecí.

Čety delíme na:

Čet cez instant Messenger je systém na komunikáciu prostredníctvom textových správ, ktoré sa posielajú prostredníctvom počítačovej siete v reálnom čase. Je tu možnosť uložiť textové konverzácie pre neskoršie použitie. Poskytujú aj možnosť hlasovej komunikácie pomocou mikrofónu a slúchadiel (napr.: Skype, ICQ, atď.).

Webčet je čet online, kde stačí použiť internetový prehliadač ( napr.: pokec.azet.sk, atď.).

Zásadný rozdiel je v bezpečnosti, lebo prenos správ pomocou webčetu nie je šifrovaný. Na webčete sa neodporúča riešiť osobné a diskrétne záležitosti, tieto informácie by mohli byť ľahko zneužité.

Typické pre četovanie je používanie prezýviek (nickov), čo zabezpečuje anonymitu četujúcich.

#### <span id="page-38-0"></span>**2.2.3 Počítačové hry**

Hra je činnosť jedného alebo viacerých ľudí, ktorá nemusí mať konkrétny zmysel, ale má za cieľ radosť či relaxáciu. Je prirodzenou súčasťou ľudského života, no hlavne toho detského.

Počítačová hra je interaktívny softvér komunikujúci s používateľom pomocou 2D alebo 3D grafiky a zvukov na účely zábavy alebo vzdelávania, prevádzkovaný na nejakom počítači.

Počítačové hry majú veľa pozitívnych vplyvov, na pamäť, pozornosť, myslenie a iné. Dieťa sa v nich učí samostatnosti, ale aj spolupráci. Ale okrem pozitívnych vplyvov majú počítačové hry aj svoje riziká, a to hlavne riziko závislosti.

Podľa výsledkov prieskumu, ktoré sa robili v roku 2008, je hranie hier najčastejšou aktivitou detí na internete. Hraniu hier sa venuje až 85,1 % žiakov 1. stupňa ZŠ a 70.0 % ţiakov 2. stupňa ZŠ.

Žánre počítačových hier:

Adventúry – hry založené na pútavom príbehu. Hráč postupne hľadá rôzne predmety, ktoré je potrebné správne použiť, aby vylúštil záhadu.

Akčné hry – hráč prežíva dobrodružstvo, bojuje proti nepriateľom, prenasleduje zločincov.

Arkádové hry – tieto hry sa hrajú na kolá, kde rastie náročnosť, bývajú obmedzené časom.

Detské hry – hry pre deti predškolského veku.

Strategické hry – Hry, kde sa niečo buduje v čase, je tu logická následnosť.

Strieľačky – protivníci v hre sú zneškodňovaní rôznymi strelnými zbraňami.

Kartové a spoločenské hry – počítačová verzia tradičných spoločenských hier ako solitér, šach, puzzle.

RPG – hráč sa v hre vžíva do postavy vo virtuálnom svete. Vytvára si svoju postavu, postupne ju zdokonaľuje a zažíva prostredníctvom nej napínavé dobrodružstvá.

Skákačky – jednoduché hry, vyžadujúce zručnosť a rýchle reakcie pri preskakovaní prekážok.

Sociálne hry – aplikácie hier na sociálnych sieťach, ktoré vyžadujú zapojenie kamarátov hráča.

Športové hry – počítačové verzie rôznych športov.

Simulácie a stratégie - umožňujú vyskúšať si reálne situácie v hre.

Erotické hry – hry pre dospelých.

Zariadenia na hranie hier:

- hracia konzola,
- prenosná hracia konzola,
- mobilný telefón,
- zosieťované počítače.

Zdravotné riziká:

- nedostatok pohybu,
- sedenie pri počítači v nevhodnej polohe,
- nedostatok pohybu a nevhodná strava hráčov,
- dlhé sledovanie obrazovky,
- hranie hier dlho do noci.
- jednostranné zaťažovanie ruky pri pohybe myšou,
- zanedbaná hygiena,
- problémy so spánkom, so stravovaním,
- sociálne riziko.

## <span id="page-40-0"></span>**2.2.5 Sťahovanie z internetu**

Download (sťahovanie) - prenos dát z internetu smerom k užívateľovi. Opakom je upload.

Podľa platnej legislatívy Slovenskej republiky (Autorský zákon, 618/2003 Z.z., a §283 Trestného zákona) je porušovanie autorského práva považované za trestný čin s vážnymi dôsledkami – možnosť odňatia slobody do 5 rokov, vysoké pokuty alebo prepadnutie majetku.

Autorské diela:

- literárne diela, hudobné diela, filmové diela,
- multimediálne diela,
- databázy,
- počítačové programy, zdrojové kódy a podkladové materiály pre ich tvorbu.

Voľne dostupný materiál, na ktorý sa nevzťahujú autorské práva:

- študijný materiál, ktorý zverejní samotný autor na svojej www stránke,
- stránky typu www.referaty.atlas.sk, [www.referaty.aktuality.sk,](http://www.referaty.aktuality.sk/) [www.zones.sk/,](http://www.zones.sk/) [http://vzdelavanie.objav.sk/,](http://vzdelavanie.objav.sk/)<http://www.oskole.sk/> a pod.,
- informácie zverejnené vo voľne dostupných online encyklopédiách, napr. http://wikipedia.org/,
- trial verzie programov verzie komerčných programov, ktorých použitie je obmedzené časom alebo počtom spustení,
- demo verzie programov verzie komerčných programov, ktorým nefungujú všetky ich funkcie,
- $\bullet$  freeware je dovolené bezplatne používať, prípadne aj bezplatne šíriť, ale nedáva k dispozícii zdrojový kód (nemožno ho upravovať a rozširovať ďalej).
- shareware nekomerčný plnohodnotný program, ktorý je zadarmo použiteľný určitú dobu, alebo určitý počet spustení, potom je potrebné zakúpiť si licenciu.
- open source akákoľvek informácia dostupná verejnosti za podmienky, že možnosť jej slobodného šírenia zostane zachovaná,

 beta verzie - skúšobné verzie komerčných programov oslobodené od licencie, za účelom ich testovania.

Pri použití informácií, čerpaných z internetovej stránky, z knihy či časopisu, je potrebné vždy uviesť zdroj.

Čo je legálne pri kopírovaní:

- **1.** Môžeme si urobiť kópiu CD alebo DVD, ale len pre vlastné potreby.
- 2. Nemôžeme "prelomit<sup>oc</sup> ochranu proti kopírovaniu, upravovať program chránený licenciou, je to ilegálne.
- 3. Iní nám môžu urobiť kópiu pre naše použitie, ale z nášho legálneho nosiča.
- **4.** Nie je legálne kopírovať pirátsku kópiu.
- **5.** Nemali by sme kopírovať počítačové programy a hry. Môžeme si vytvoriť len záložnú kópiu pre vlastné potreby.

## <span id="page-41-0"></span>**2.2.6 Mobilný telefón**

Mobilný telefón (MT) je elektronické telekomunikačné [zariadenie.](http://www.webopedia.com/TERM/D/device.html) Funguje tak, že sa pripojí k bezdrôtovej komunikačnej sieti pomocou rádiových vĺn alebo satelitného vysielania. Väčšina mobilných telefónov poskytuje okrem hlasovej komunikácie, posielanie krátkych textových správ SMS a posielanie multimediálnych správ MMS. Novšie zariadenia už poskytujú aj pripojenie na internet alebo na WIFI a mnohé ďalšie funkcie.

Existuje mnoho rôznych modelov a tieto využívajú rôzne operačné systémy, ktoré boli navrhnuté pre mobilné telefóny:

Najznámejšie operačné systémy (OS) mobilných telefónov.

- Android OS od spoločnosti Google.
- Apple  $(iOS)$  používa sa v zariadeniach iPhone, iPod Touch a iPad.
- BlackBerry **–** OS od spoločnosti Research in Motion (RIM).
- Nokia (Symbian) je používaný v MT Nokia.
- Windows Phone a Windows Mobile je najnovší operačný systém pre mobilné zariadenia od spoločnosti Microsoft.

Používanie mobilu na vyučovaní:

- oficiálne používanie: učiteľ žiakom dovolí používať mobil (napr.: ako kalkulačku alebo na odfotenie stránky z učebnice),
- neoficiálne používanie: o ktorom učiteľ nevie (napr.: ako ťahák).

Veľmi často sa stáva, že žiaci s mobilom "zabíjajú nudu". Buď sa hrajú rôzne hry, četujú alebo si cez písomky píšu so spolužiakmi správne odpovede, majú v telefóne odfotené poznámky a čítajú si ich alebo skúšajú nájsť správnu odpoveď na internete.

V dnešnej dobe si už väčšina ľudí nevie predstaviť svoj život bez mobilného telefónu. Ani deti a dospievajúci sa v tomto nelíšia. Používanie mobilov má veľa výhod, ale rovnako aj rizík a niektoré z výhod môžu byť zároveň aj nevýhodou.

Výhody:

Komunikácia kedykoľvek a kdekoľvek Rýchla pomoc

Nevýhody:

Poplatky a náklady Neustála dosiahnuteľnosť Mobil ako rušivý element

#### <span id="page-42-0"></span>**2.2.7 Sociálna reklama a jej spoločenský význam**

Reklama je pôsobenie na ľudí pomocou nejakého média (napr. televízie, tlače, rozhlasu). Jej úlohou je informovať ľudí o ponuke na trhu, propagovať nejaký produkt s cieľom viesť ich k nákupu či spotrebe.

Druhy reklamy:

informatívna, pripomínacia, presvedčovacia.

Každá z týchto reklám môže byť:

Komerčná (ekonomická) – sa orientuje na prilákanie pozornosti spotrebiteľa s cieľom informovať ho o produkte, značke, službe a podnecovať jeho spotrebné správanie.

Nekomerčná (mimoekonomická) - sa snaží ovplyvniť postoje, názory alebo správanie ľudí, napr. uplatňovať zdravý spôsob života, prestať fajčiť, bojovať proti užívaniu drog, alebo vyvolať ich prosociálne správanie, napr. finančne prispieť na pomoc pri živelných pohromách, postihnutým deťom...

Nekomerčná reklama:

sociálna (charitatívna) politická (štátna)

## <span id="page-44-0"></span>**ZÁVER**

Hlavnou myšlienkou pri tvorbe učebného zdroja Digitálny svet pre 8. ročník bolo vytvoriť vhodný materiál, ktorý by poslúžil žiakom pri učení, ale aj ako vhodná motivácia na vyučovacie hodiny.

Učebný zdroj sa skladá z dvoch kapitol. Prvá kapitola Algoritmy a programovanie je spracovaná formou metodického materiálu. Sú tu opísané postupy tvorby rôznych programov, hier. V týchto programoch sa nachádzajú rôzne animované postavičky, ktoré samotné slúžia ako veľká motivácia pre žiakov.

V druhej kapitole Spoločnosť a technológie sa venujeme bezpečnosti na internete, definujeme základné pojmy, popisujeme pravidlá, ako sa chrániť hrozbám z internetu. Sú tu praktické rady, ktoré by si mali osvojiť nielen deti, ale aj dospelí.

## <span id="page-45-0"></span>**ZOZNAM POUŽITEJ LITERATÚRY**

- [1] KALAŠ, Ivan. BLAHO, Andrej.: *Tvorivá informatika. 1. zošit z programovania.*  Bratislava: SPN - Mladé letá, 2007. 48. s. ISBN 80-10-01723-2
- [2] MŠ SR: *Štátny vzdelávací program pre 2. stupeň základnej školy v Slovenskej republike ISCED 2 – niţšie sekundárne vzdelávanie* [online]. 2008. Dostupné na internete: < [http://www.noveskolstvo.sk/article.php?254>](http://www.noveskolstvo.sk/article.php?254)
- [3] *Projekt Zodpovedne.sk.* [online]. Lučenec: 2002 [cit. 12. 10. 2013]. Dostupné na internete: [<http://zodpovedne.sk>](http://zodpovedne.sk/kapitola2.php?kat=kybersikanovanie)
- [4] *Materály a námety – Imagine*: Projekt Infovek. [online] Bratislava: 2010 [cit. 28. 5. 2010]. Dostupné na internete: [<http://imagine.infovek.sk/index.php?k=2&v=2>](http://imagine.infovek.sk/index.php?k=2&v=2)
- [5] Národná rada SR: *Zákon o ochrane osobných údajov.* [online] Bratislava: 2013 [cit. 10. 10. 2013]. Dostupné na internete:

[<http://www.dataprotection.gov.sk/buxus/docs/122\\_2013.pdf>](http://www.dataprotection.gov.sk/buxus/docs/122_2013.pdf)

- [6] *Pomoc pre Zoznamka.Azet.sk.* [online] Žilina: 2000 [cit. 20. 10. 2013]. Dostupné na internete: [<http://zoznamka.azet.sk/pomoc.phtml>](http://zoznamka.azet.sk/pomoc.phtml)
- [7] Kačinová, V. a kol.: *Mediálna výchova pre 7. ročník základných škôl.* [online] Bratislava: 2005 [cit. 5.9. 2013]. Dostupné na internete: [<http://www.statpedu.sk>](http://www.statpedu.sk/)
- [8] Belan, A.: *Imagine – učebný text pre terciu osemročného gymnázia*. [online] Bratislava: 2004 [cit. 28. 11. 2013]. Dostupné na internete:

[<http://www.rirs.iedu.sk/Dokumenty/Ucebnice\\_Anino\\_Belan/I.pdf>](http://www.rirs.iedu.sk/Dokumenty/Ucebnice_Anino_Belan/I.pdf)

- [9] *Online banking*. [online] Bratislava: 2013. [cit. 2. 12. 2013]. Dosupné na internete: [<http://www.unicreditbank.sk/sk/Obcania/Ucty-a-baliky/Elektronicke](http://www.unicreditbank.sk/sk/Obcania/Ucty-a-baliky/Elektronicke-bankovnictvo/Online-banking)[bankovnictvo/Online-banking>](http://www.unicreditbank.sk/sk/Obcania/Ucty-a-baliky/Elektronicke-bankovnictvo/Online-banking)
- [10] *Funkcie mobilného telefónu*. [online] 2012 [cit. 5. 12. 2013]. Dostupné na internete: [<http://help.outlook.com/sk-sk/140/cc825479.aspx>](http://help.outlook.com/sk-sk/140/cc825479.aspx)
- [11] Pufflerová, Š a kol.: *Diskriminácia*. [online] 2013 [cit. 5. 12. 2013]. Dostupné na internete: [<http://diskriminacia.sk/>](http://diskriminacia.sk/)
- [12] *Bez nenávisti na internete*. [online] 2013 [cit. 4. 12. 2013]. Dostupné na internete: [<http://beznenavisti.sk/>](http://beznenavisti.sk/)
- [13] *Počítačová hra*. [online] [cit. 13. 12. 2013]. Dostupné na internete: [<http://sk.wikipedia.org/wiki/Počítačová\\_hra>](http://sk.wikipedia.org/wiki/Počítačová_hra)
- [14] Benkovič, J., Hiľovská, Z., Dubovcová, Z.: *Počítačové hry, dôsledky na ţivot a fungovanie mladého jedinca*. [online] Praha: 2011 [cit. 15. 12. 2013]. Dostupné na internete: [<http://www.solen.sk/index.php?page=pdf\\_view&pdf\\_id=5062>](http://www.solen.sk/index.php?page=pdf_view&pdf_id=5062)
- [15] *Výhody a nevýhody eshopu a kamenného obchodu*. [online] Trenčín: 2003 [cit. 5. 12. 2013]. Dostupné na internete: [<http://www.tvorba-eshopu.sk/prieskumy/vyhody-a](http://www.tvorba-eshopu.sk/prieskumy/vyhody-a-nevyhody-eshopu/)[nevyhody-eshopu/>](http://www.tvorba-eshopu.sk/prieskumy/vyhody-a-nevyhody-eshopu/)

# <span id="page-47-0"></span>**PRÍLOHY**

Zoznam príloh záverečnej práce:

Príloha A – CD médium